# **คู่มือติดตั้ง และใช้งาน โปรแกรม NODPayrollMini**

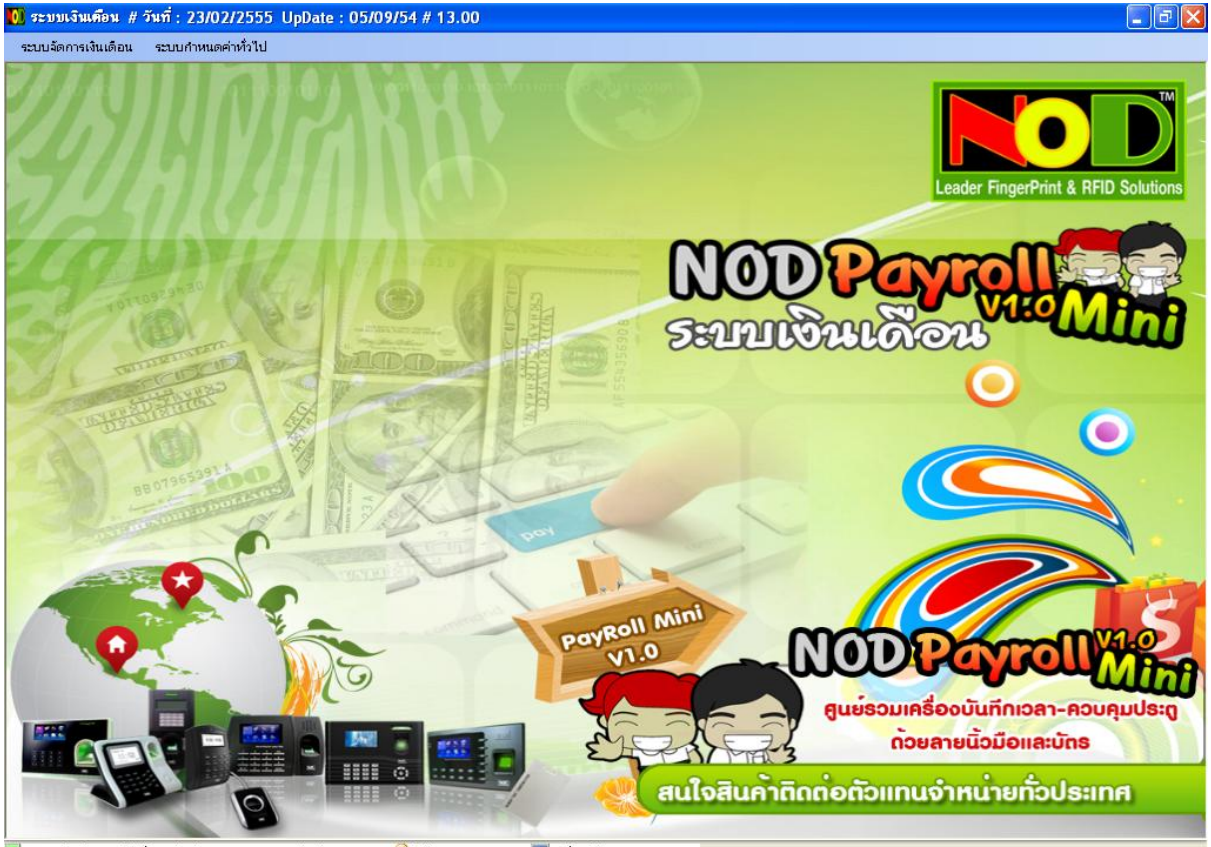

ระบบเงินเดือน # วันที่ : 23/02/2555 UpDate : 05/09/54 # 13.00 <mark>ปี</mark> ผู้ใช้งาน : T : ADMIN <u>E</u> เครื่องใช้งาน : ACER-MON

**ส าหรับตัวแทน NOD**

# **สารบัญ**

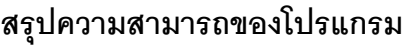

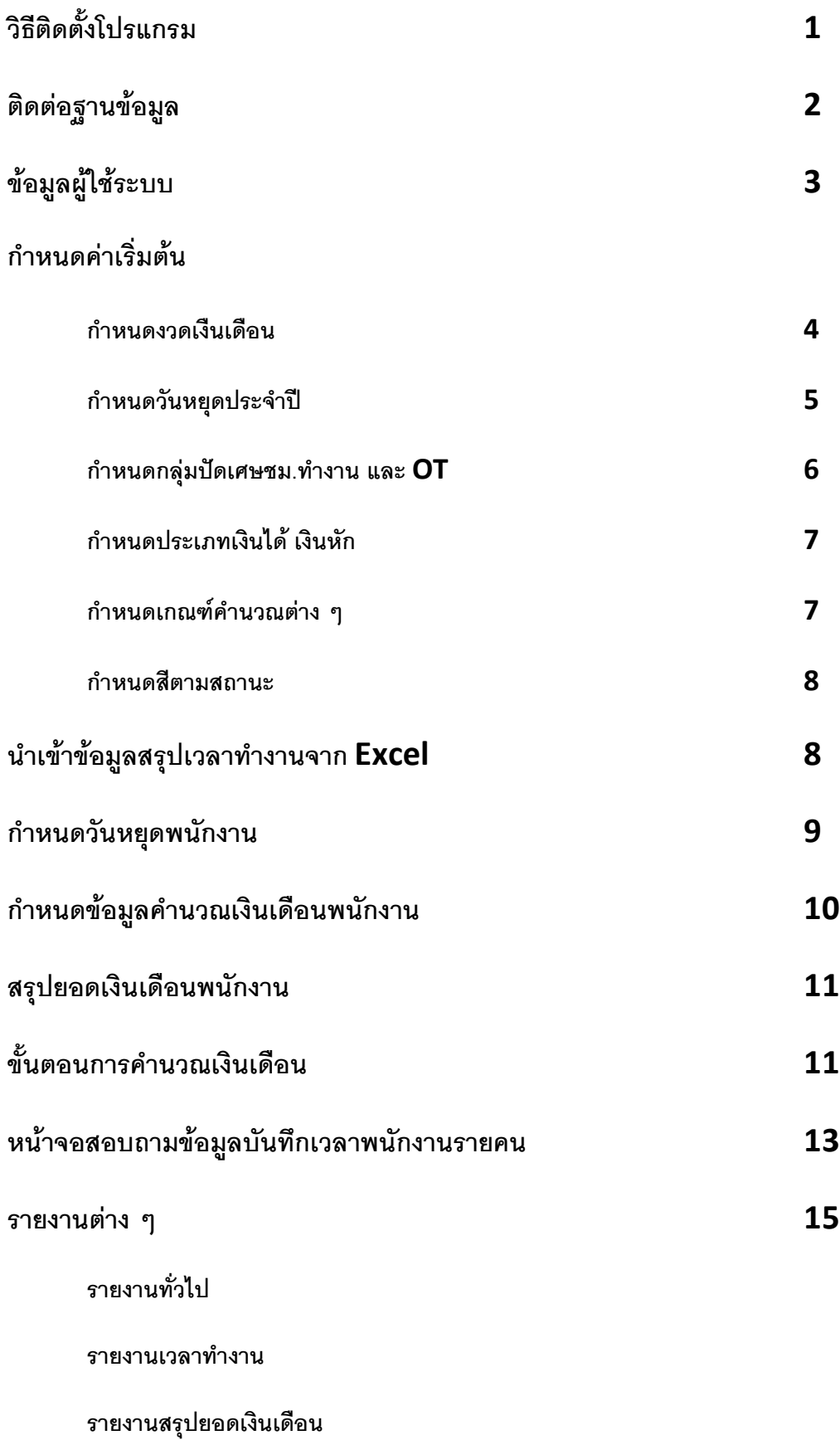

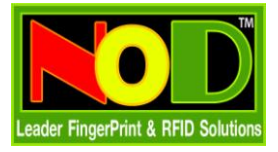

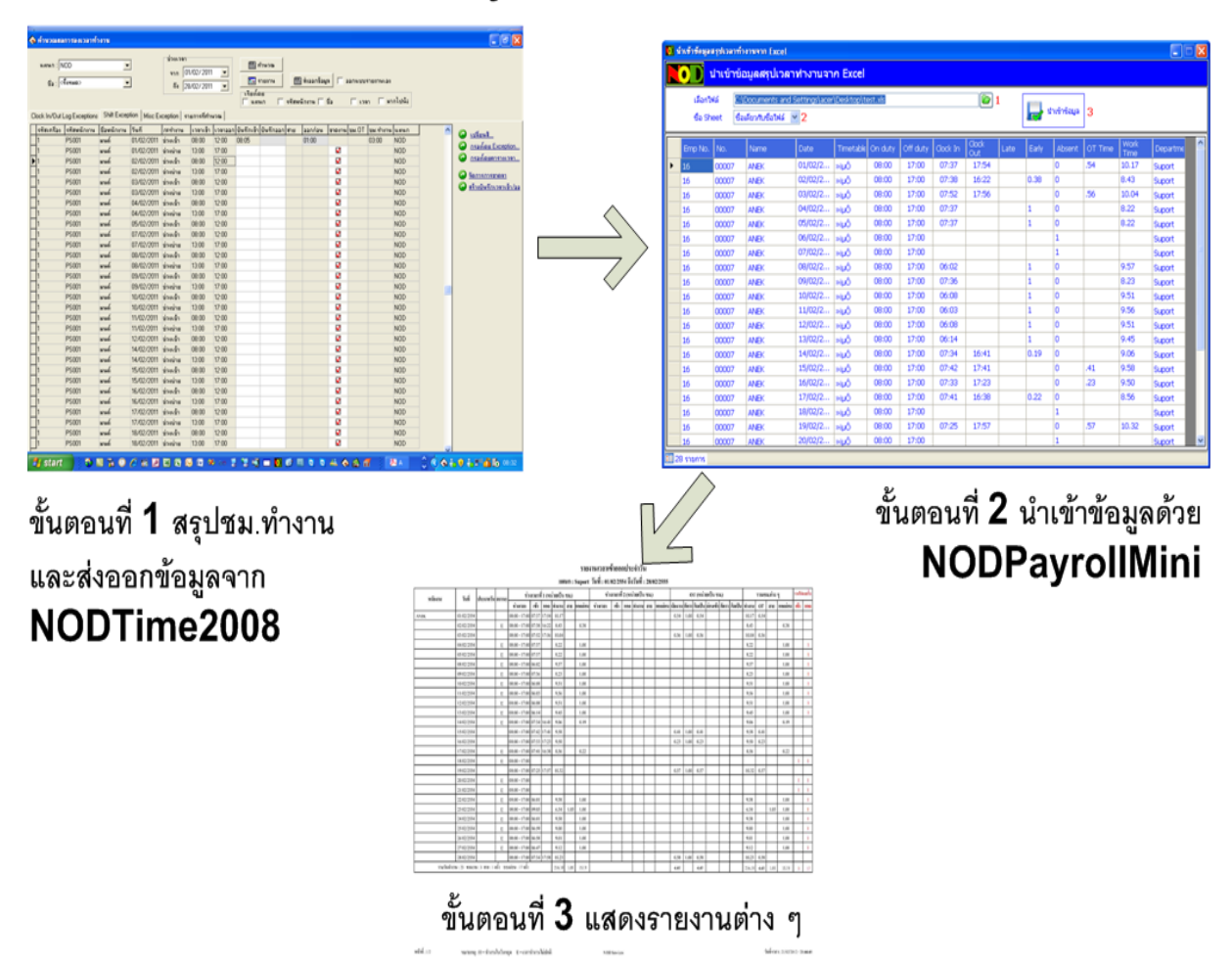

# ขั้นตอนการใช้งานโปรแกรม NODPayrollMini

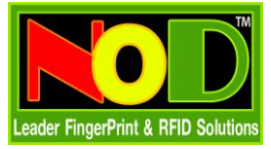

#### **สรุปความสามารถของโปรแกรม**

- จัดเก็บข้อมูลที่ MsAccess หรือ MsSQL Server
- รองรับใช้งานผ่านระบบ Lan
- ก าหนดรูปแบบปีที่ใช้ให้เป็น คศ. หรือ พศ.
- นำเข้าข้อมูลจาก Excel 2003 (.xls) และ 2007 (.xlsx) ที่ส่งจากโปรแกรม NODTime2008
- $\bullet$  กำหนดอัตรา $\,$ OT วันปกติ วันหยุด ก่อนเข้างาน
- รองรับคำนวณ OT ก่อนเข้างาน
- กำหนดวันหยุดประจำปีของบริษัท
- กำหนดวันหยดของพนักงานแต่ละคน
- คำหนดเกณฑ์หักเงิน มาสาย ขาดงาน ไม่บันทึกเข้า คคก
- กำหนดการปัดเศษ ชม.ทำงาน และ ชม.  $\overline{\text{OT}}$
- กำหนดรายการเงินได้เงินหัก และจำนวนเงินมาตรฐาน
- ค านวณ สรุปยอดเงินเดือน สามารถปรับแก้ไขค่าต่าง ๆ ได้ตามต้องการ
- แสดงข้อมูลบันทึกเวลาทั้งหมด (Log) ได้ 5 รูปแบบ เช่น แสดงทั้งหมด , แสดงทั้งหมดภายในบรรทัดเดียวกัน
- รายงานข้อมูลพนักงาน
- รายงานกะการทำงาน
- รายงานสรุปชม.ทำงาน และ OT หลังเลิกงาน ก่อนเข้างาน ของพนักงาน แบบ 1 วัน แสดงได้หลายกะทำงาน
- $\bullet$  กายงานสรุปชม.ทำงาน และ OT หลังเลิกงาน ก่อนเข้างาน ของพนักงาน แยกตามกะทำงาน
- รายงานสรุปสถิติชม.ท างาน และ OT สาย ออกก่อน ไม่ได้บันทึกเข้า ออก ของพนักงาน
- รายงานสรุปสถิติชม.ท างาน และ OT สาย ออกก่อน ไม่ได้บันทึกเข้า ออก ของแผนก
- รายงานสรุปยอดเงินเดือนของพนักงานแต่ละคน
- รายงานสรุปแจกแจงที่มาของรายการเงินได้ เงินหัก
- พิมพ์สลิปเงินเดือนพนักงาน
- ก าหนดสิทธิใช้งานตามที่ได้รับ

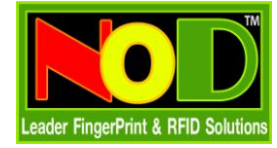

# **คู่มือติดตั้ง และใช้งานโปรแกรม NODPayRollMini**

## **วิธีติดตั้งโปรแกรม**

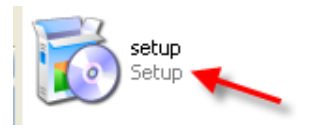

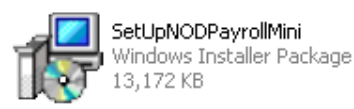

- 1. Double Click ที่ File นี้
- 2. กด Next จนจบขั้นตอนติดตั้ง

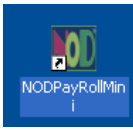

3. ติดตั้งเสร็จจะมี Icon มาแสดงที่หน้าจอ พร้อมใช้งานได้ทันที

#### **เริ่มต้นใช้งานโปรแกรม**

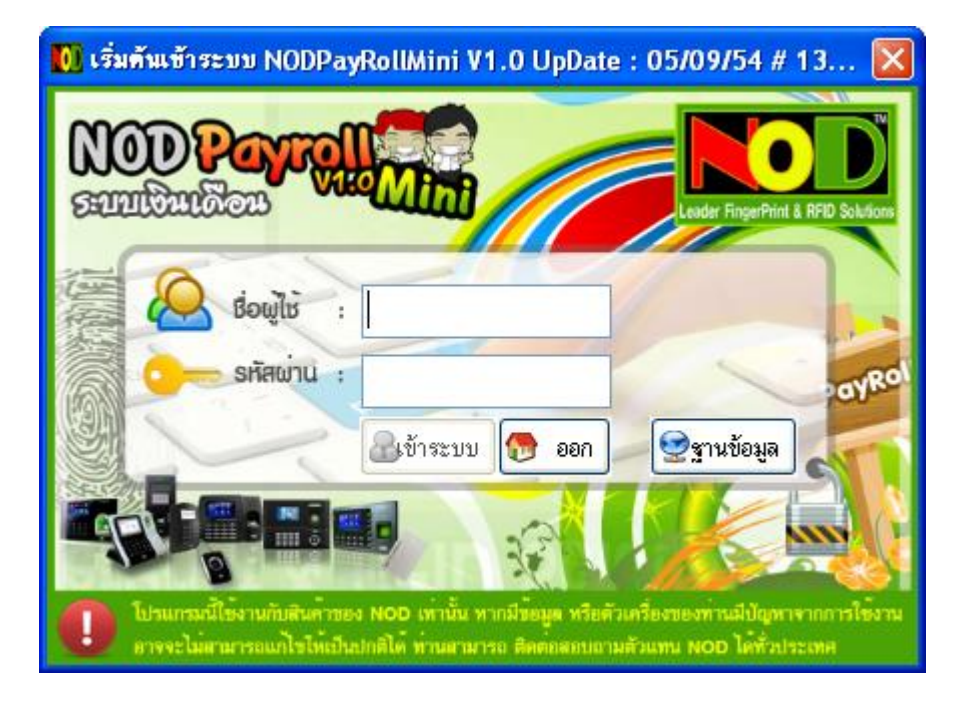

1. หน้าจอให้ผู้ใช้ใส่ ชื่อผู้ใช้งาน และรหัสผ่าน ท่านสามารถเลือกไฟล์ฐานข้อมูลที่ใช้งาน (att2000.mdb) แต่ถ้าไม่มี การเปลี่ยนแปลงใดๆ ก็ไม่ต้องกำหนด โปรแกรมจะกำหนดมาให้เป็นค่ามาตรฐานอยู่แล้ว

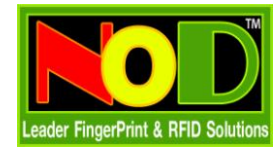

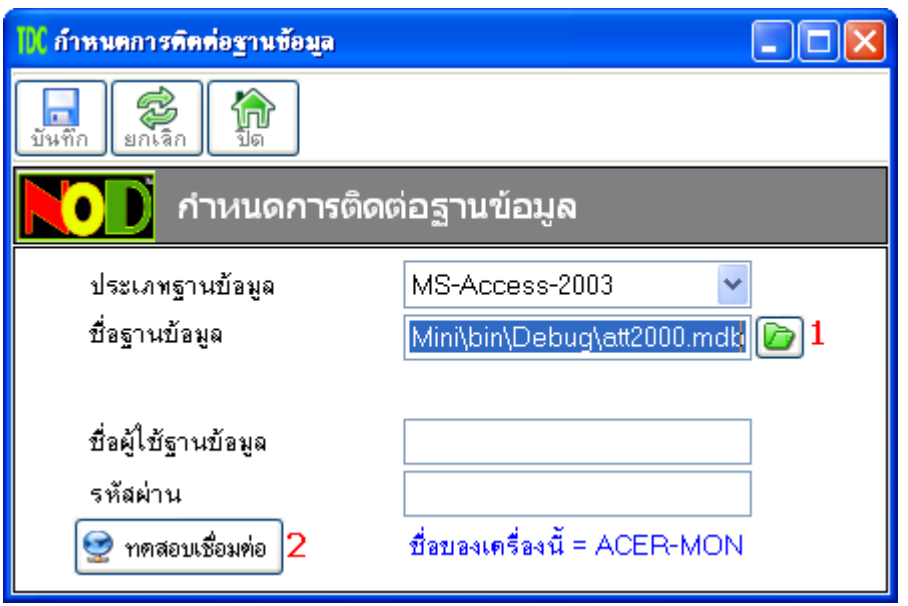

- 2. หน้าจอกำหนดฐานข้อมูลที่ใช้งาน
	- 1. กดที่ปุ่มสีเขียว เพื่อเลือกตำแหน่งที่เก็บไฟล์ข้อมูล (att2000.mdb)
	- 2. กดปุ่มเพื่อทดสอบเชื่อมต่อ ถ้าเรียบร้อย กดปุ่มบันทึกได้ทันที
	- 3. ปิดหน้าจอใส่ชื่อผู้ใช้ และรหัสผ่านเสียก่อน และเข้าใหม่อีกครั้ง

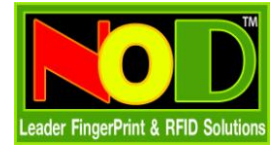

## **ระบบก าหนดค่าทั่วไป**

# **ข้อมูลผู้ใช้ระบบ**

สำหรับกำหนดข้อมูลพื้นฐานทั่วไป เช่นอัตรา  $\mathsf{OT}$  , ชื่อกะ  $\mathsf{OT}$  ก่อน และหลังเข้างาน , รูปแบบปีที่ใช้ พศ. หรือ คศ.

และอื่น ๆ

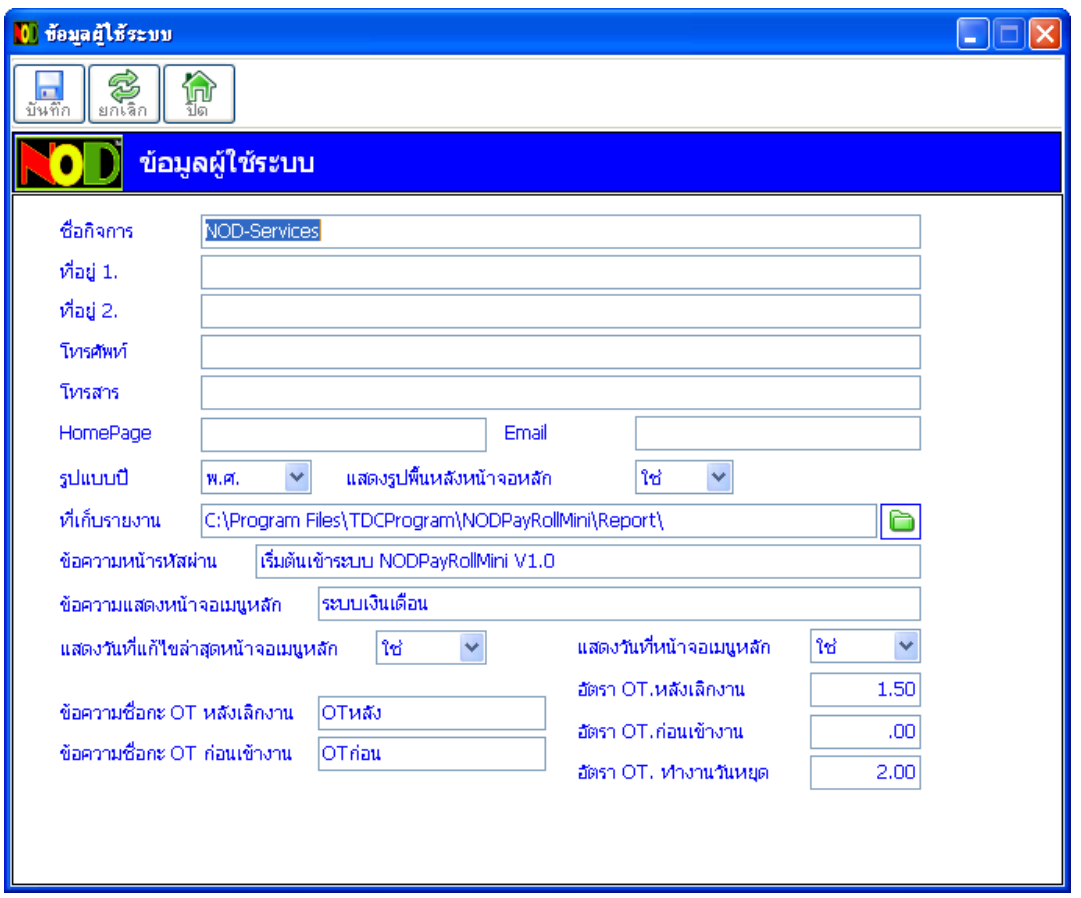

เมื่อผู้ใช้กำหนดค่าต่างๆ เสร็จเรียบร้อย ก็กดที่ปุ่มบันทึก ปิดโปรแกรมใช้งาน และทำการเข้าชื่อผู้ใช้งาน รหัสผ่านใหม่อีกครั้ง

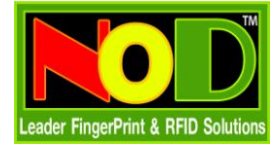

#### **ระบบจัดการเงินเดือน**

#### **ก าหนดค่าเริ่มต้น**

#### **ก าหนดงวดเงินเดือน**

สำหรับกำหนดช่วงวันที่ในการคำนวณเงินเดือนตามประเภทของพนักงาน เช่น รายเดือน รายวัน

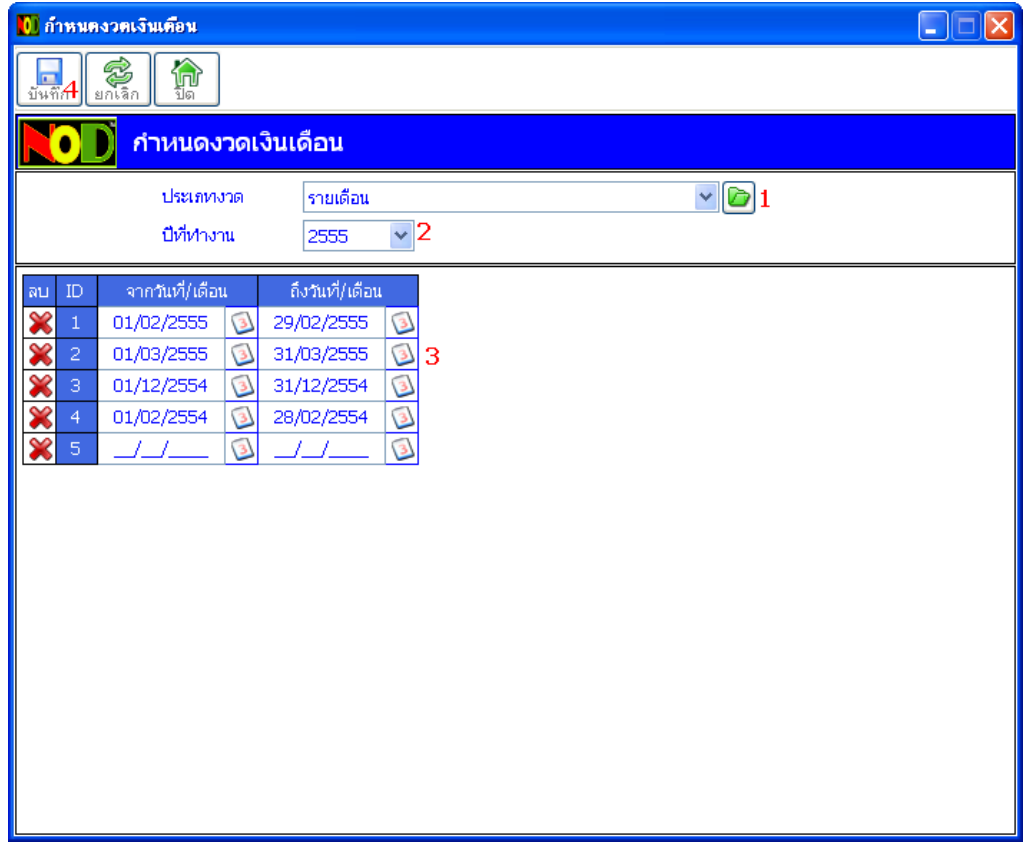

- 1. กดเพื่อเพิ่มประเภทงวด
- 2. เลือกปีที่ทำงาน
- 3. ใส่ช่วงวันที่คำนวณเงินเดือน
- $4$ . กดปุ่มบันทึกเมื่อกำหนดข้อมูลเสร็จ

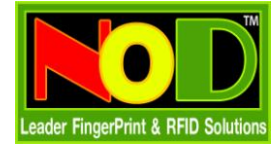

#### **ก าหนดวันหยุดประจ าปี**

สำหรับกำหนดวันหยุดประจำปีของบริษัท เพื่อไม่ส่งผลถึงสถิติการมาทำงานของพนักงาน หรือกรณีที่พนักงานมาทำงาน

ในวันหยุดจะได้รับค่าจ้าง และอัตรา OT ของวันหยุด

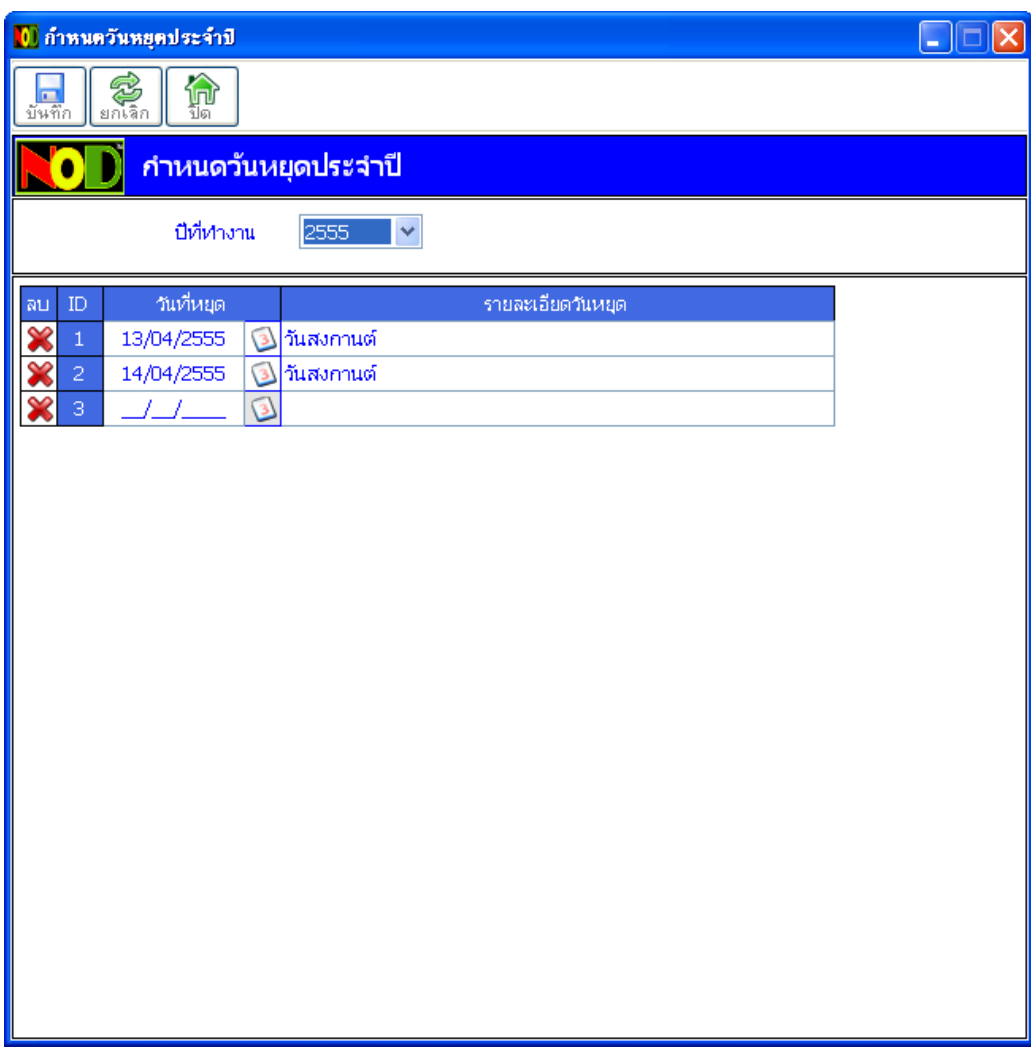

- $1.$  เลือกปีที่ทำงาน
- 2. กำหนดวันที่หยุดของปีที่เลือก
- 3. รายละเอียดวันหยุด เช่น วันปีใหม่ วันสงกานต์
- $4.$  กำหนดข้อมูลครบเรียบร้อย กดที่ปุ่มบันทึก ได้ทันที

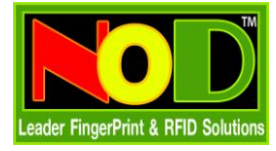

#### **หน้าจอก าหนดกลุ่มปัดเศษชม.ท างาน และ OT**

ี สำหรับกำหนดการปัดเศษของนาที เช่น ทำงานไม่ถึง  $15$  นาที ให้คิดเป็น  $0$  กำหนดได้ทั้ง ชม.ทำงาน ชม.  $\rm OT$  และ

#### OT ก่อนเข้างาน

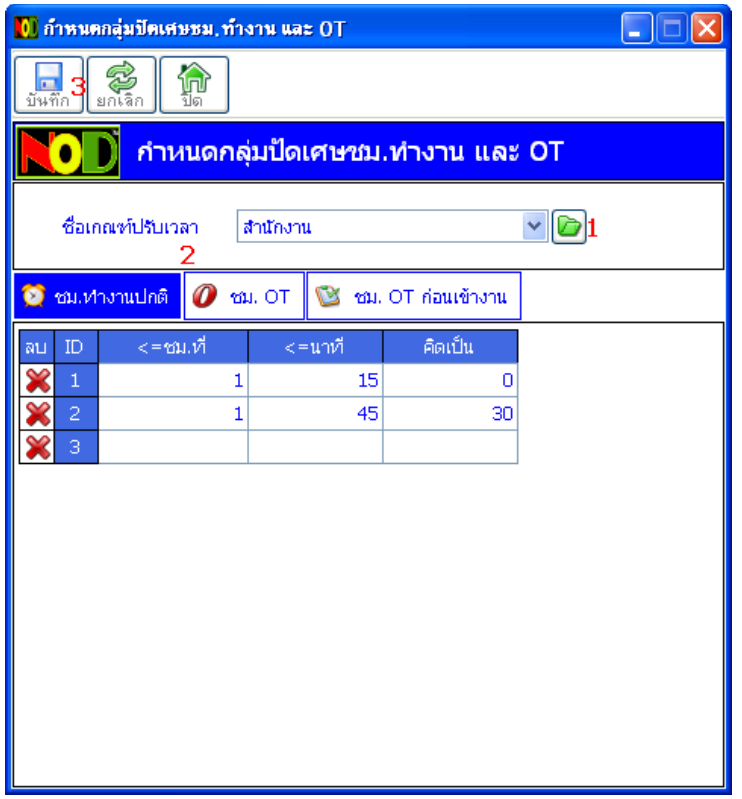

- 1. กดเพิ่มชื่อเกณฑ์ตามต้องการ
- 2. เลือกประเภทชม.ที่ต้องการกำหนด
- $3.$  กดปุ่มบันทึก เมื่อกำหนดเสร็จ

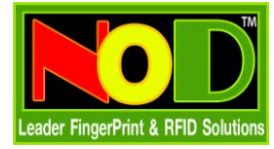

### **หน้าจอก าหนดประเภทเงินได้ เงินหัก**

สำหรับกำหนดเงินได้ หรือเงินหักที่ต้องการนำไปใช้กับพนักงานแต่ละคน พร้อมทั้งกำหนดจำนวนเงินมาตรฐาน แต่ สามารถเปลี่ยนแปลงได้ภายหลัง

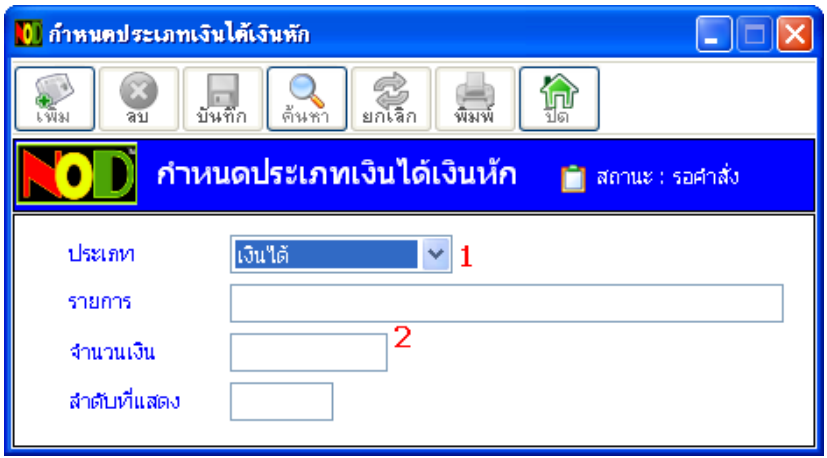

- 1. เลือกประเภท เงินได้ หรือเงินหัก
- 2. พิมพ์ชื่อรายการ และจำนวนมาตรฐาน

### **หน้าจอก าหนดเกณฑ์ค านวณต่าง ๆ**

สำหรับกำหนดเกณฑ์การหักเงิน ตามที่กำหนด เช่น มาทำงานสายตามจำนวนนาที หรือครั้งที่กำหนด

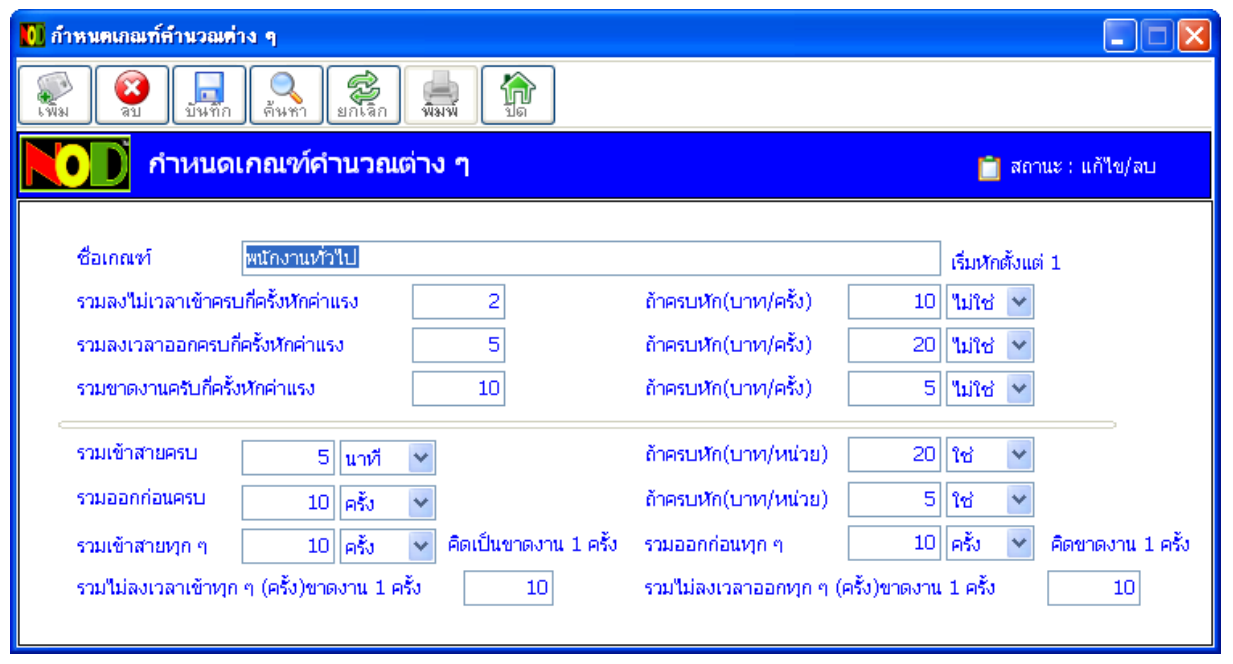

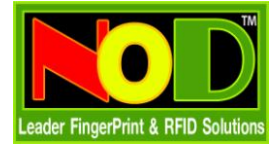

### **หน้าจอก าหนดสีตามสถานะ**

สำหรับกำหนดให้โปรแกรมแสดงสีแยกตามสถาะของข้อมูล ที่หน้าคำนวณเงินเดือน

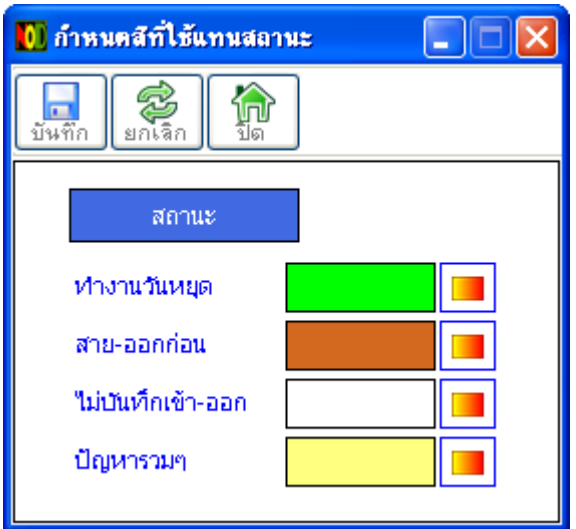

## หน้าจอนำเข้าข้อมูลสรุปเวลาทำงานจาก **Excel**

ี สำหรับนำข้อมูลที่สรุปเวลาทำงานจากโปรแกรม NOD Time2008 ที่ส่งออกมาเป็นไฟล์ Excel เพื่อนำมาสรุป

เป็นเงินเดือน และออกเป็นรายงานต่าง ๆ ต่อไป

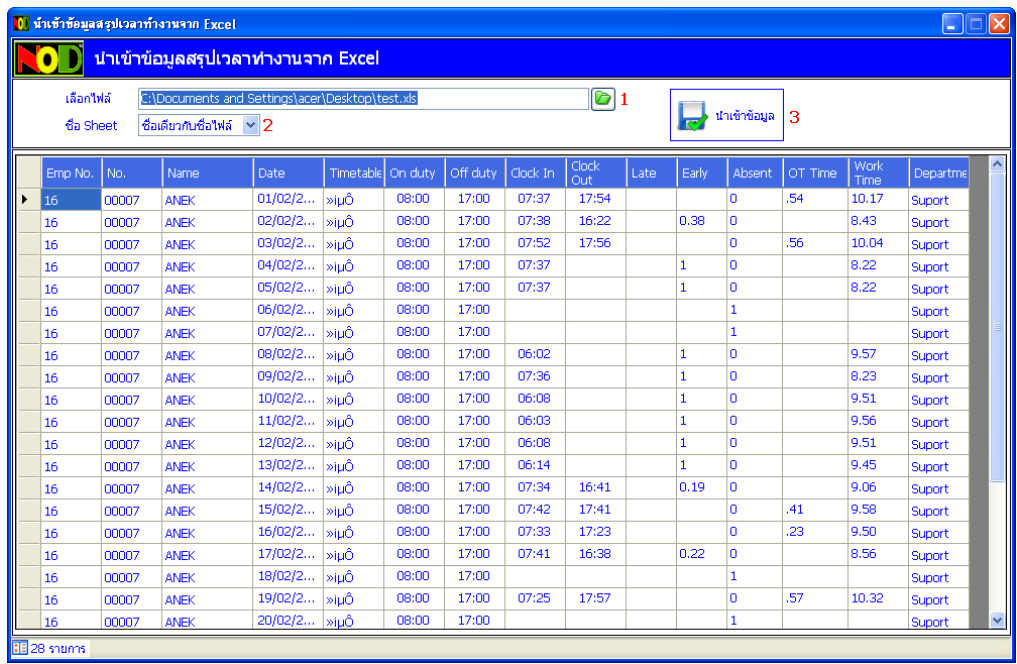

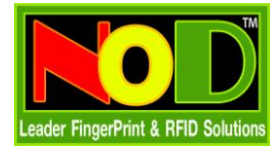

- 1. เลือกไฟล์ Excel ที่ส่งออกมา รองรับทั้ง Excel 2003 (.xls) และ Excel 2010 (.xlsx)
- 2. เลือกประเภทของชื่อ Sheet บางครั้งส่งออกไฟล์ Excel มาจากโปรแกรม NODTime2008 ระบบจะตั้งชื่อ Sheet เป็นชื่อเดียวกับไฟล์ที่ผู้ใช้ตั้ง หรือจะตั้งชื่อ Sheet เป็น Sheet1
- 3. เมื่อโปรแกรมแสดงข้อมูลเรียบร้อย กดปุ่ม นำเข้าข้อมูล ได้ทันที
- 4. ระบบจะนำเข้าข้อมูลนี้ เข้าสู่ระบบ NODPayRollMini เพื่อสรุปเป็นเงินดือน และออกรายงานต่อไป

#### **หน้าจอก าหนดวันหยุดพนักงาน**

้ สำหรับกำหนดวันหยุดของพนักงานแต่ละคน เพื่อไม่ส่งผลถึงสถิติการมาทำงานของพนักงาน หรือกรณีที่พนักงานมา ทำงานในวันหยุดจะได้รับค่าจ้าง และอัตรา $\mathop{\rm OT}\nolimits$  ของวันหยุด

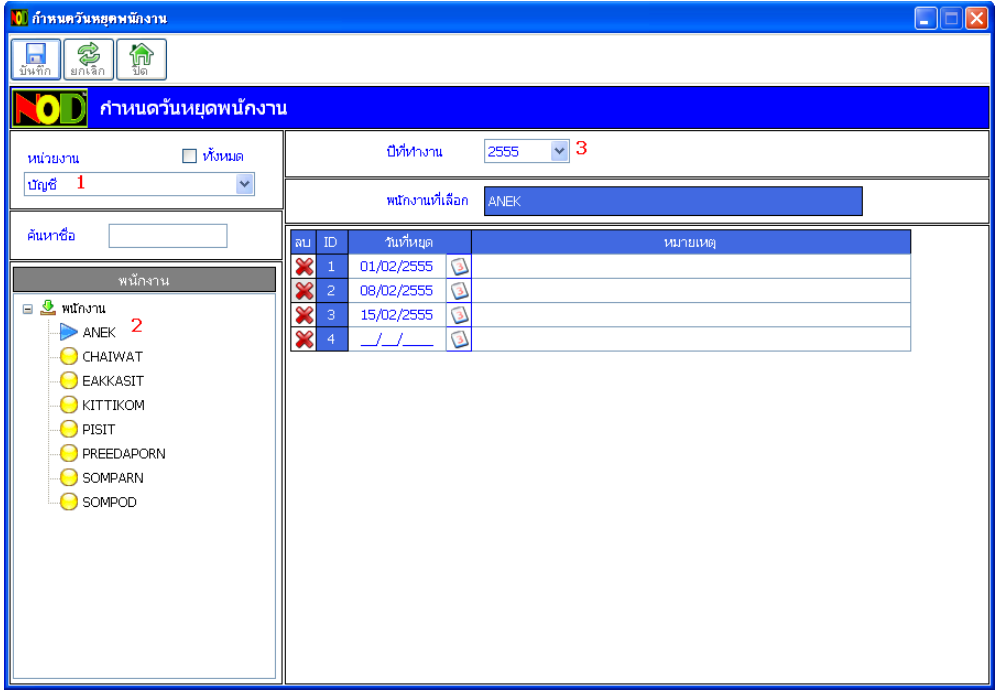

- 1. เลือกหน่วยงาน
- 2. เลือกพนักงาน
- 3. เลือกปีที่หยุด
- 4. กำหนดวันที่หยุด และหมายเหตุ เรียบร้อย กดที่ปุ่ม บันทึก ได้ทันที

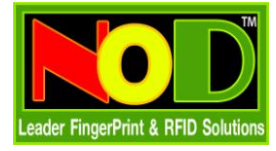

# ิ<br>หน้าจอกำหนดข้อมูลคำนวณเงินเดือนพนักงาน

สำหรับกำหนดค่าต่างที่เป็นจำเป็นอย่างมากของพนักงานแต่ละคน เช่น เงินเดือน รายการเงินได้ เงินหัก อัตรา $\rm\,OT$ เกณฑ์ต่าง ๆ ที่ใช้คำนวณ ฯลฯ

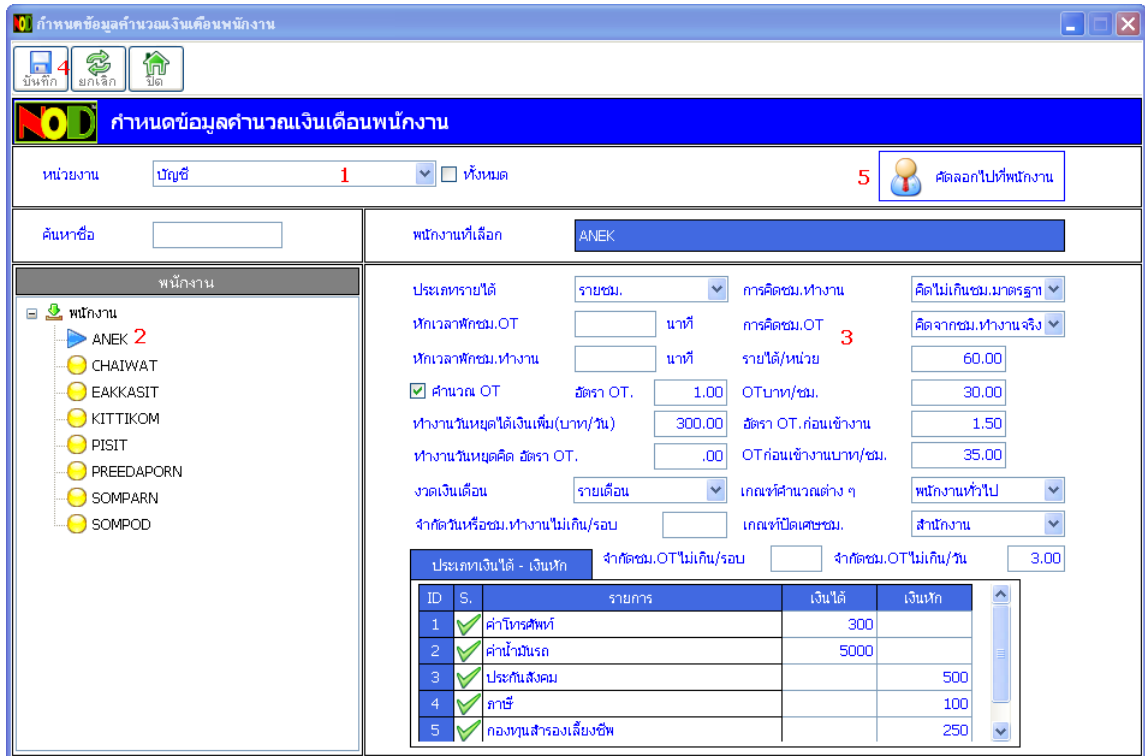

- 1. เลือกหน่วยงาน
- 2. เลือกพนักงาน
- $3.$  กำหนดค่า และเลือกค่าต่าง ๆ
- $4$ . กดบันทึกเมื่อกำหนดค่าต่าง ๆ เรียบร้อยแล้ว
- 5. สามารถคัดลอกค่าที่กำหนดเสร็จแล้วนี้ไปให้กับพนักงานคนอื่นก็ได้เช่นกัน

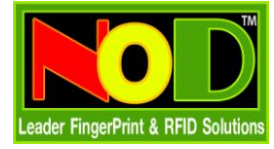

# **สรุปยอดเงินเดือนพนักงาน**

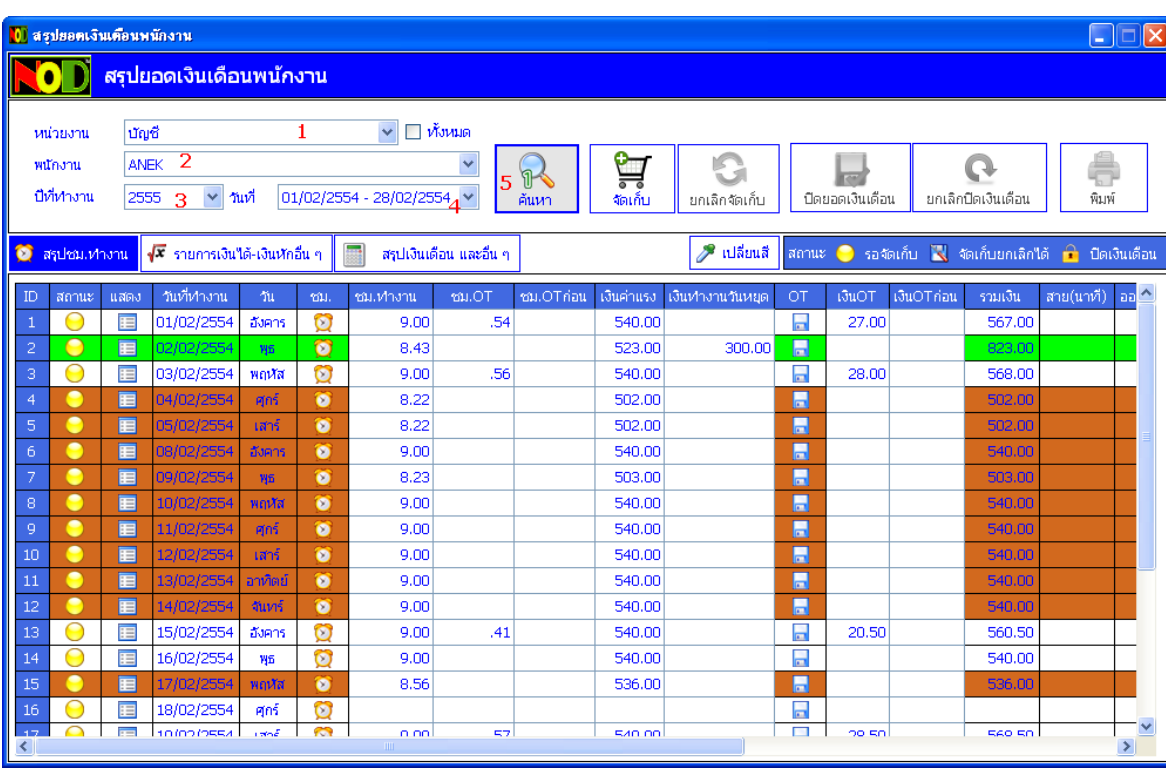

สำหรับคำนวณเงินเดือนพนักงาน เพื่อออกรายงาน และพิมพ์สลิปเงินเดือนต่อไป

- 1. เลือกหน่วยงาน
- 2. เลือกพนักงาน
- 3. เลือกปีที่ทำงาน
- 4. เลือกงวดวันที่ต้องการคำนวณเงินเดือน
- 5. กดปุ่ม ค้นหา เพื่อคำนวณ และแสดงข้อมูลเงินเดือน

#### **ขั้นตอนการค านวณเงินเดือน**

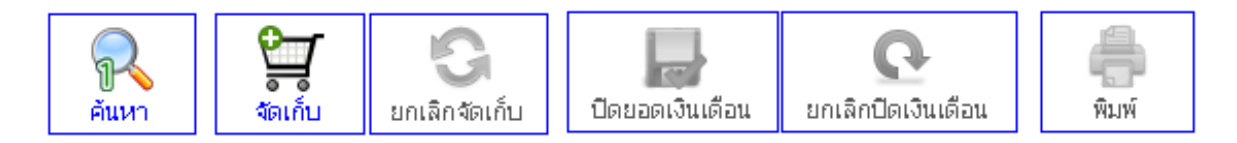

**ปุ่มค้นหา :** เพื่อคำนวณเงินเดือน และเงินได้ เงินหัก ให้ขึ้นมาแสดงที่หน้าจอ

**ปุ่มจัดเก็บ** : เมื่อตรวจสอบ แก้ไขค่าต่าง ๆ เสร็จแล้ว กดที่ ปุ่มจัด เพื่อจัดเก็บข้อมูลไว้ก่อน

**ยกเลิกจัดเก็บ :** ยกเลิกการจัดเก็บ เพื่อให้โปรแกรมอ่านค่าต่าง ๆ ใหม่

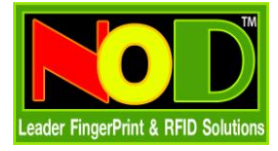

#### **NODPayrollMini v1.0 โปรแกรมเงินเดือน**

**์ปิดยอดเงินเดือน <b>:** ปิดยอดเงินเดือนที่คำนวณ และแก้ไขค่าต่างๆ เมื่อกดที่ปุ่มนี้ จะไม่สามารถแก้ไขเงินเดือนได้อีก

**ยกเลิกปิดเงินเดือน :** ยกเลิกปิดเงินเดือนหลังจากที่ได้ท าการปิดไปแล้ว เพื่อให้สามารถ ยกเลิกการจัดเก็บได้

**พิมพ์ :** พิมพ์รายงานสรุปชม.ท างาน และยอดเงินเดือนต่าง ๆของพนักงานรายคน

#### **โปรแกรมจะแบ่งส่วนย่อย ๆ ออกเป็น 3 ส่วน**

# <mark>O</mark> สรุปชม.ทำงาน

**1. สรุปชม.ทำงาน**  $:$  **โปรแกรมจะสรุปชม.ทำงาน จำนวนเงินต่าง ๆ ขึ้นมา แต่ผู้ใช้สามารถแก้ไขข้อมูลต่าง ๆ ได้ตาม** ต้องการ เช่น จำนวนเงิน  $\mathsf{OT}$  จำนวนเงินทำงานวันหยุด

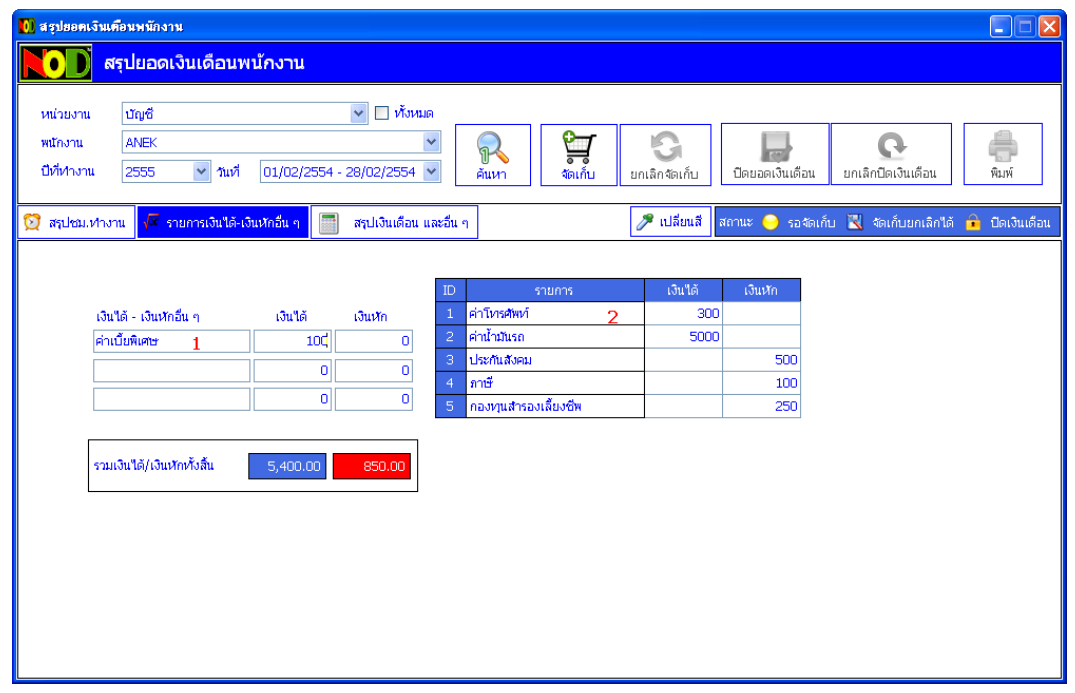

- **2. รายการเงินได้ เงินหักอื่นๆ :** โปรแกรมจะแสดงประเภทเงินได้ เงินหัก $(2)$  ตามที่ได้กำหนดมาตั้งแต่แรก แต่ผู้ใช้ สามารถพิมพ์เพิ่มรายการเงินได้ หรือเงินหักเองได้ตามต้องการ ( $1)$
- **3. สรุปเงินเดือน และอื่น ๆ :** โปรแกรมจะแสดงสรุปยอดเงินเดือน เงินได้ เงินหัก และรายการหักเงินต่าง ๆ ขึ้นมา แต่ผู้ใช้ สามารถแก้ไขจำนวนเงินต่าง ๆ ได้ตามต้องการ

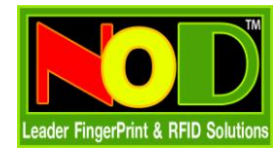

#### **NODPayrollMini v1.0 โปรแกรมเงินเดือน**

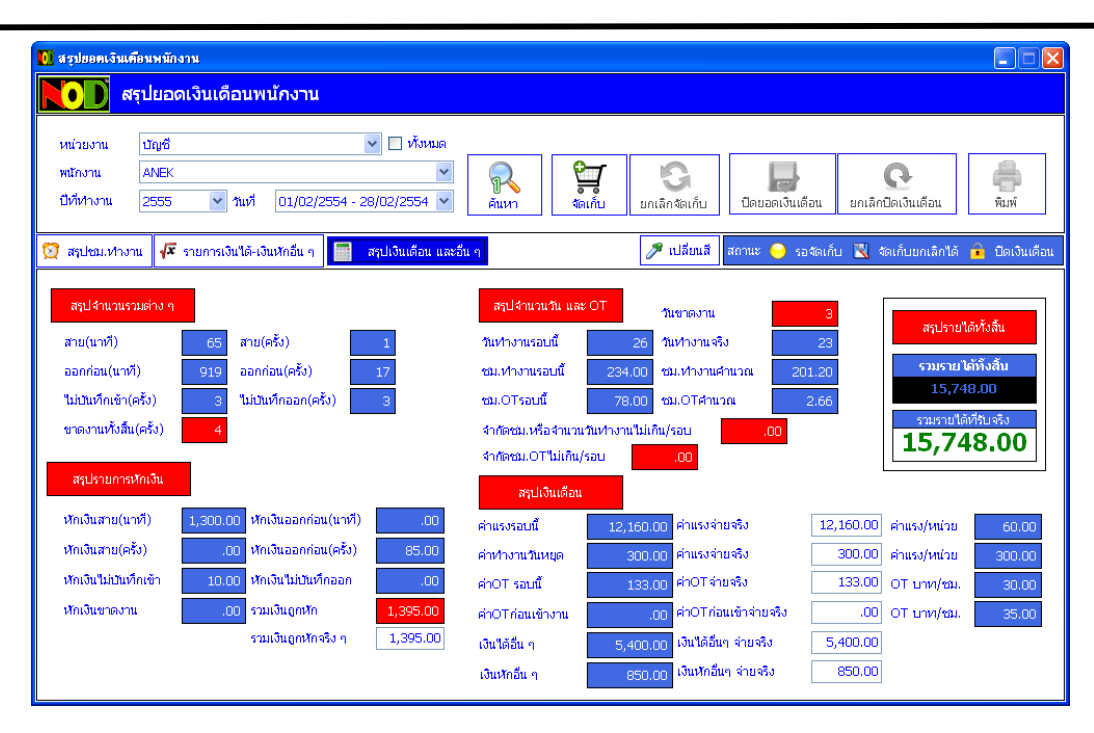

#### **หน้าจอสอบถามข้อมูลบันทึกเวลาพนักงานรายคน**

้ สำหรับตรวจสอบเวลาทำงานพนักงานที่ละคน จากเวลาที่บันทึกทั้งหมด โดยไม่จำเป็นต้องนำเข้าไฟล์สรุปเวลาทำงาน

จาก Excel แต่อย่างใด หน้าจอสอบถามนี้มีด้วยกัน 5 รูปแบบ

- 1. ทุกเวลาที่บันทึก : แสดงข้อมูลทั้งหมดทุกรายการที่พนักงานบันทึกที่เครื่อง
- 2. เวลาแรก-สุดท้าย : แสดงเฉพาะเวลาแรก และเวลาสุดท้าย ในแต่ละวัน
- 3. เวลาแรก-สุดท้าย-เครื่อง : แสดงเฉพาะเวลาแรก และเวลาสุดท้าย ในแต่ละวัน โดยแยกตามเครื่องที่บันทึก
- $4.$  ทุกเวลาที่บันทึก-บรรทัดเดียว : แสดงข้อมูลทั้งหมดในแต่ละวัน โดยแสดงหลายเวลาใน  $1$  บรรทัด
- $\,$ 5.  $\,$ ทกเวลาที่บันทึก-บรรทัดเดียว-เครื่อง : แสดงข้อมลทั้งหมดในแต่ละวัน โดยแสดงหลายเวลาใน  $\,1\,$ บรรทัด โดยแยกตาม เครื่องที่บันทึก

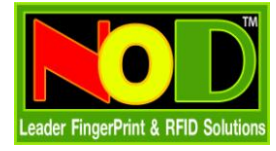

# **ตย.ข้อมูลที่แสดง และขั้นตอนการใช้โปรแกรม**

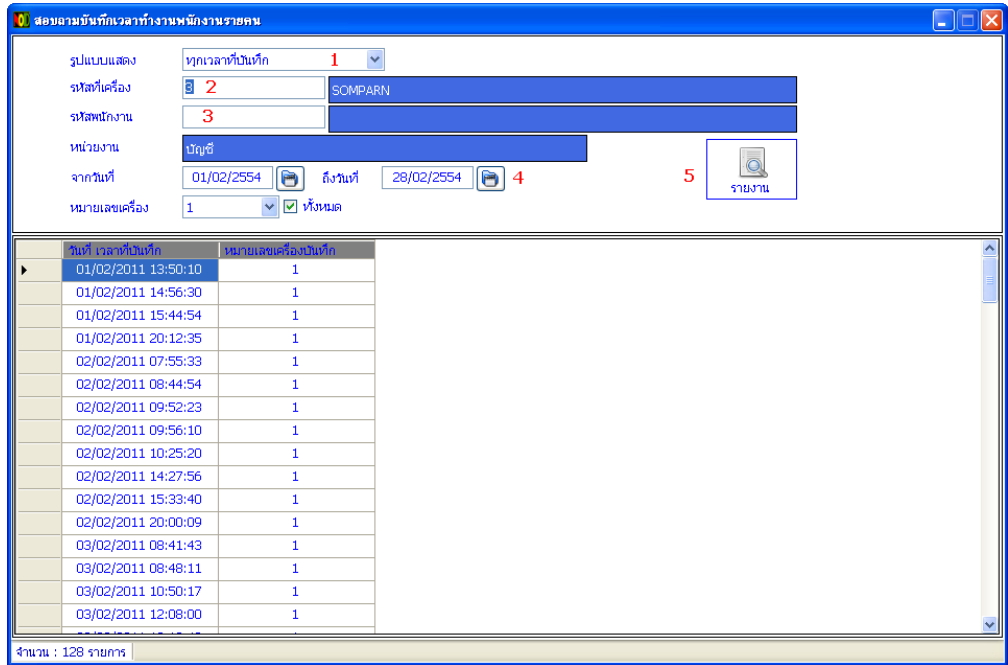

- 1. เลือกรูปแบบข้อมูลที่ต้องการแสดง
- 2. พิมพ์รหัสที่เครื่อง แล้วกด Enter
- 3. หรือพิมพ์รหัสพนักงาน แล้วกด Enter
- 4. เลือกช่วงวันที่ ที่ต้องการให้แสดงข้อมูล
- 5. กดที่ปุ่ม รายงาน หากผู้ใช้ต้องการให้พิมพ์รายงาน

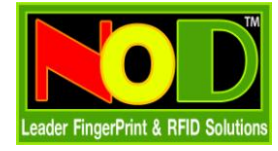

# **รายงานต่าง ๆ ของ**

# **NODPayrollMini**

#### **รายงานขขอมมลพนนกงานเรรยงตามรหนสเครรรอง**

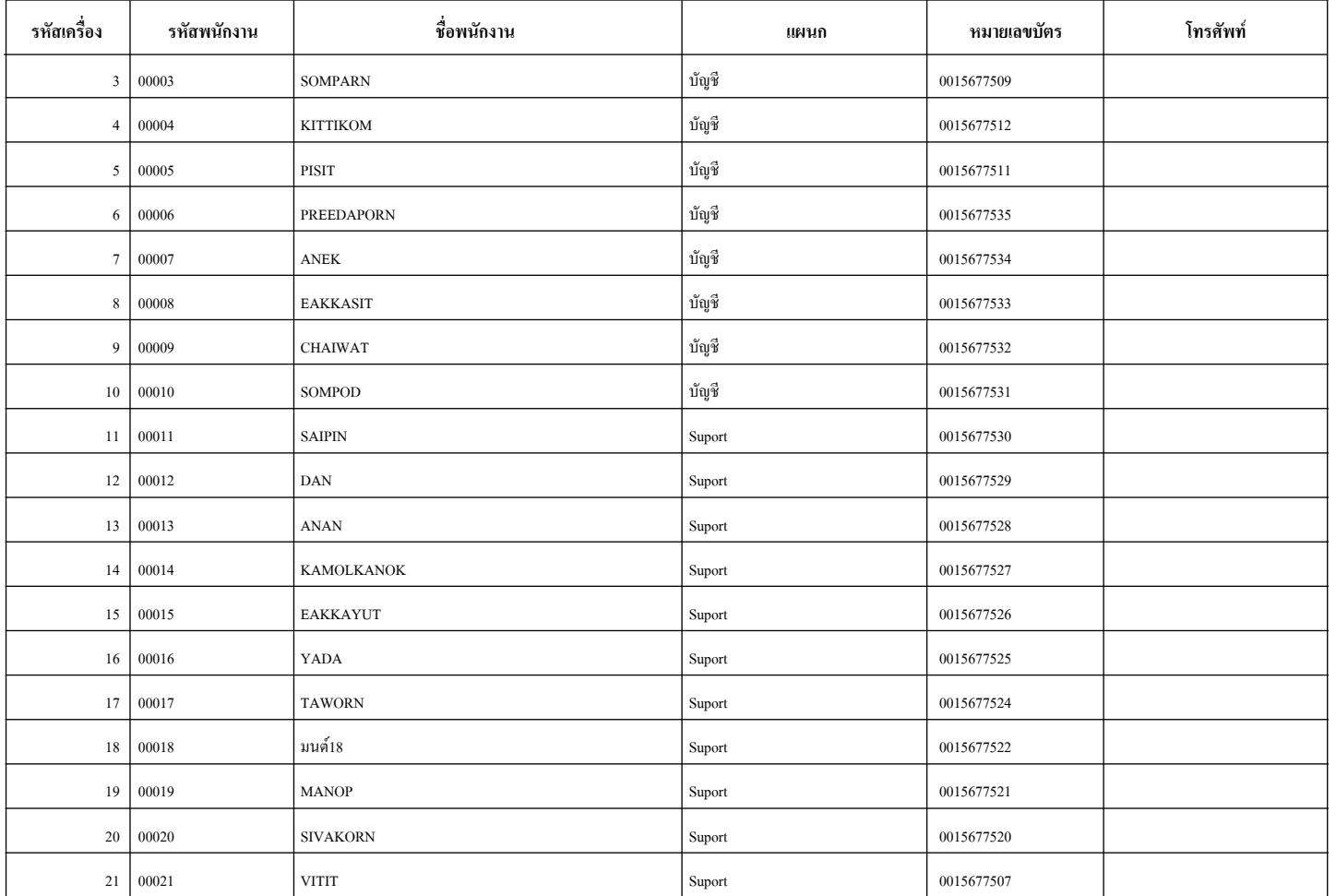

#### **รายงานขขอมมลพนนกงานแยกตามแผนก**

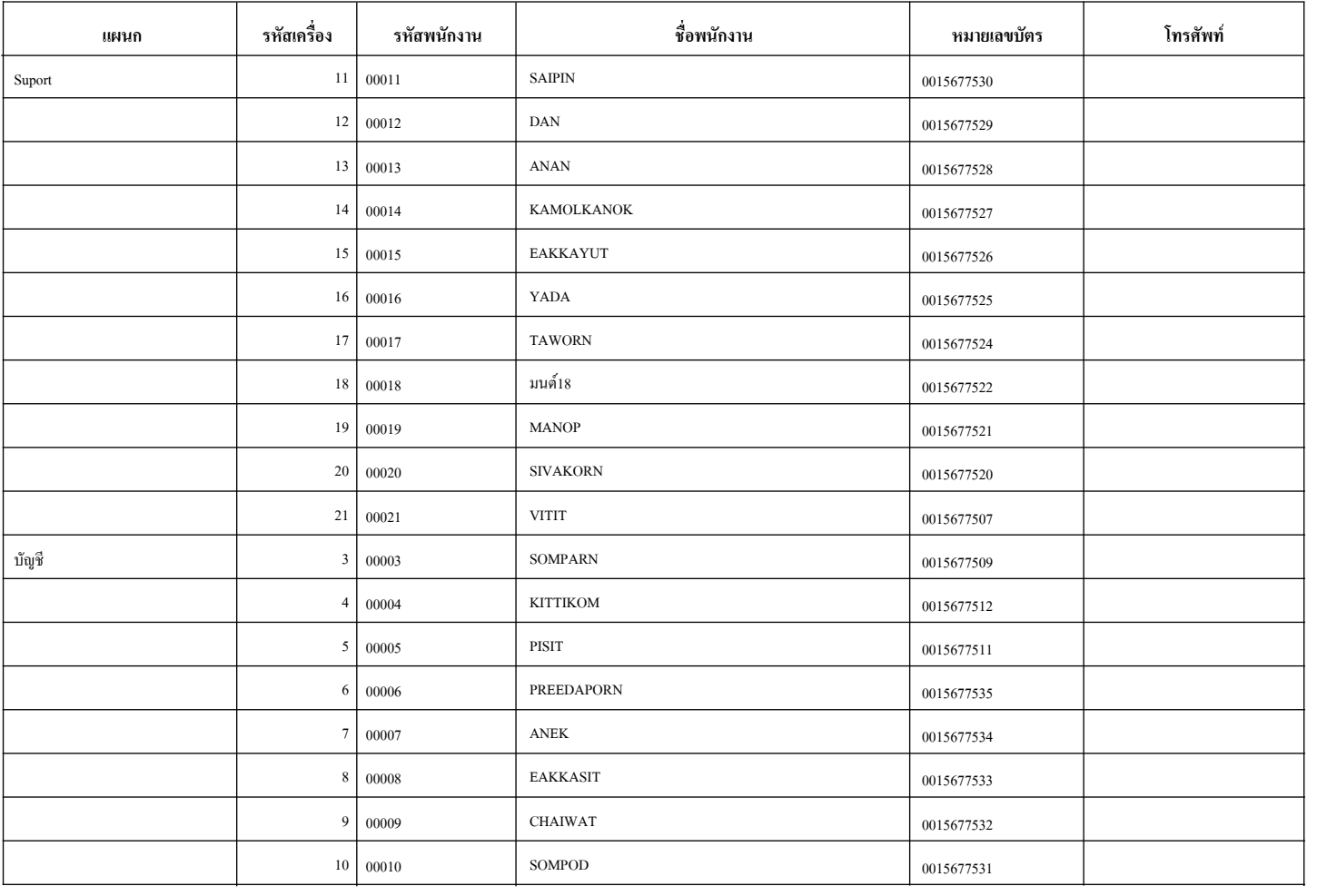

#### **รายงานขขอมมลตารางเวลาททางาน(ขขขนตอนททท 1)**

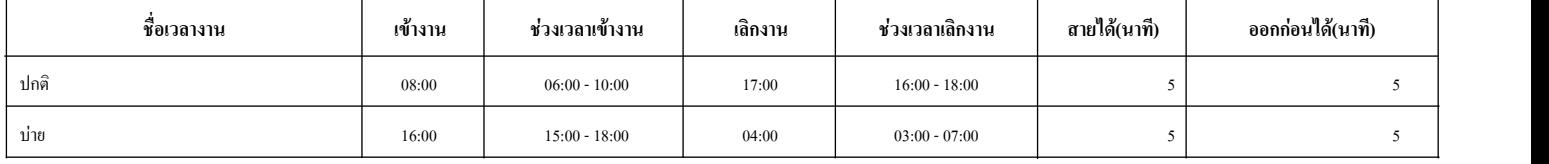

#### **รายงานพนนกงานใชชกะททางาน(ขนขนตอนททท 2)**

#### **วนนทททเขชากะ : 01/02/2555**

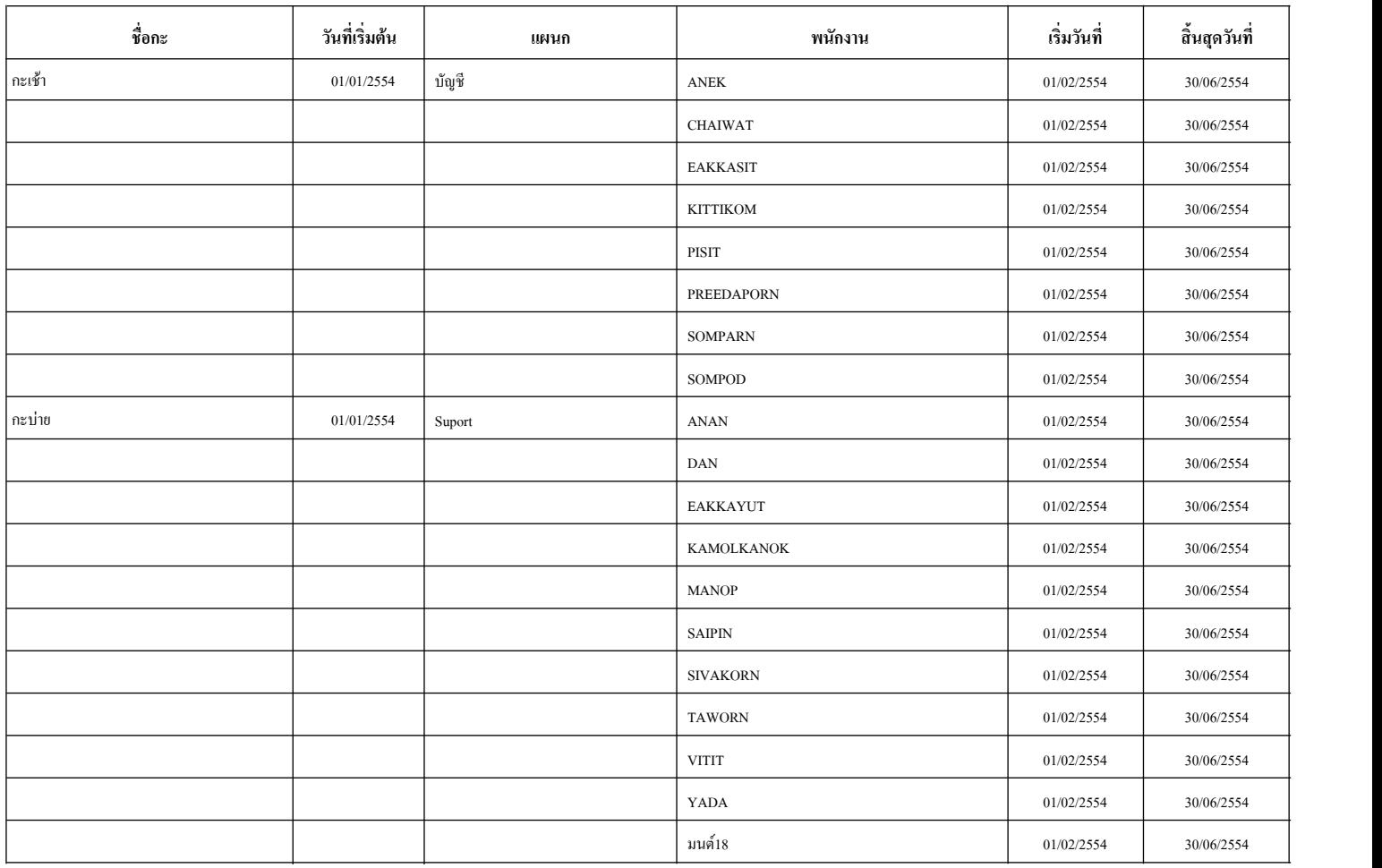

#### **รายงานการใชชกะททางานแยกตามพนนกงาน(ขนขนตอนททท 2)**

#### **วนนทททเขชากะ : 02/02/2554**

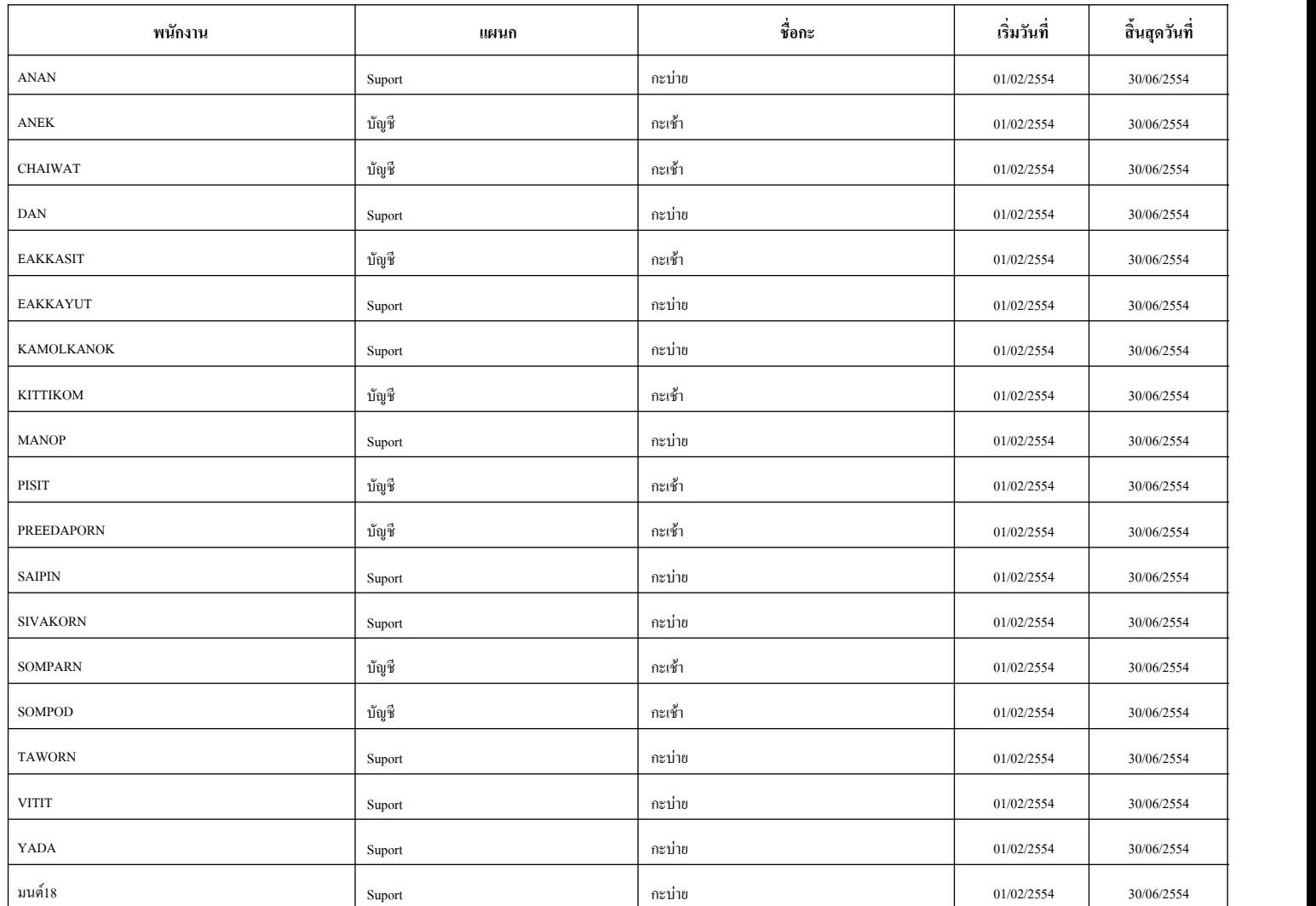

#### **รายงานววนหยยดของพนวกงาน**

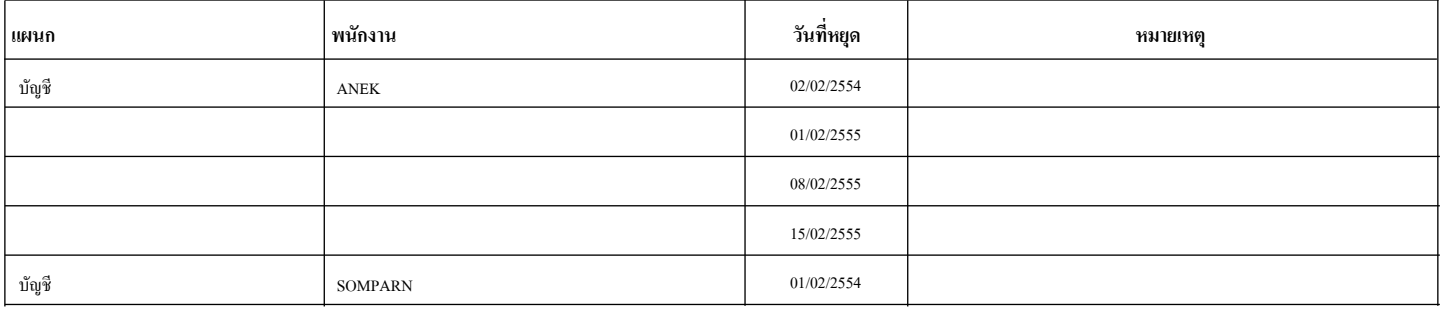

# **รายงานเวลาทํางานทั้งหมด วันที่ : 01/02/2554 ถึงวันที่ : 28/02/2555**

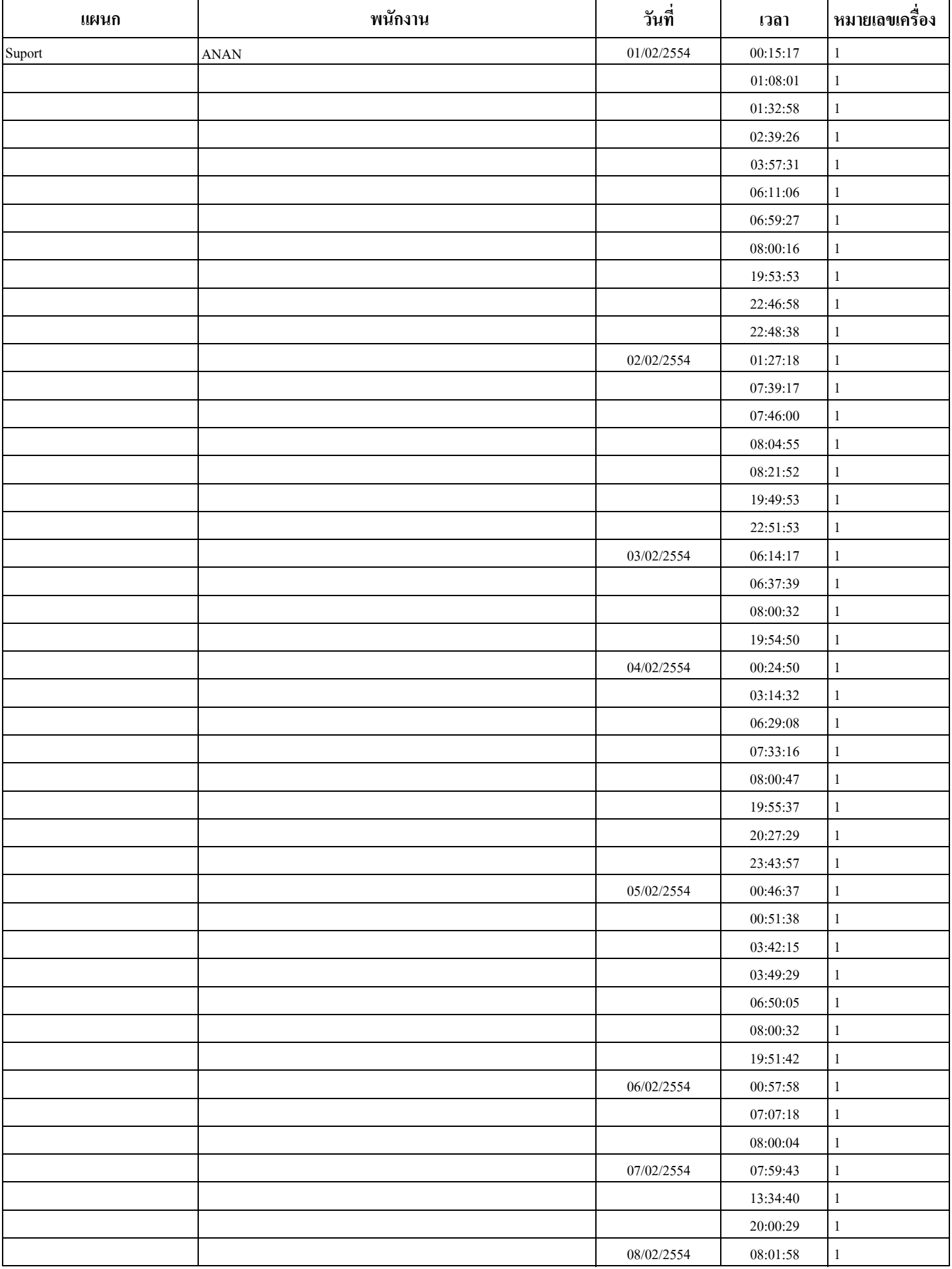

# **รายงานเวลาทํางานเวลาแรก-เวลาสุดทาย**

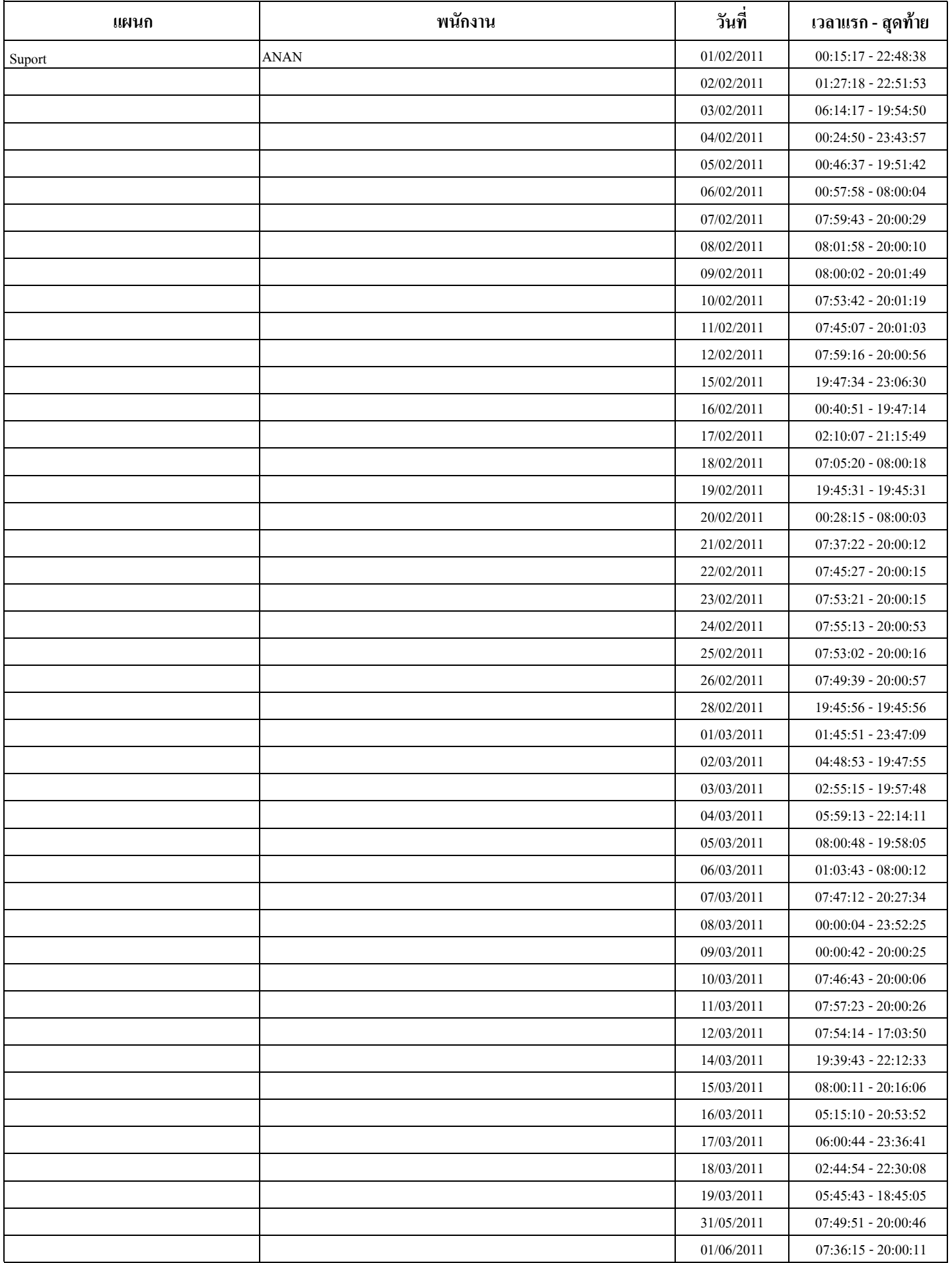

# **รายงานเวลาทํางานเวลาแรก-เวลาสุดทายแยกตามเครื่อง**

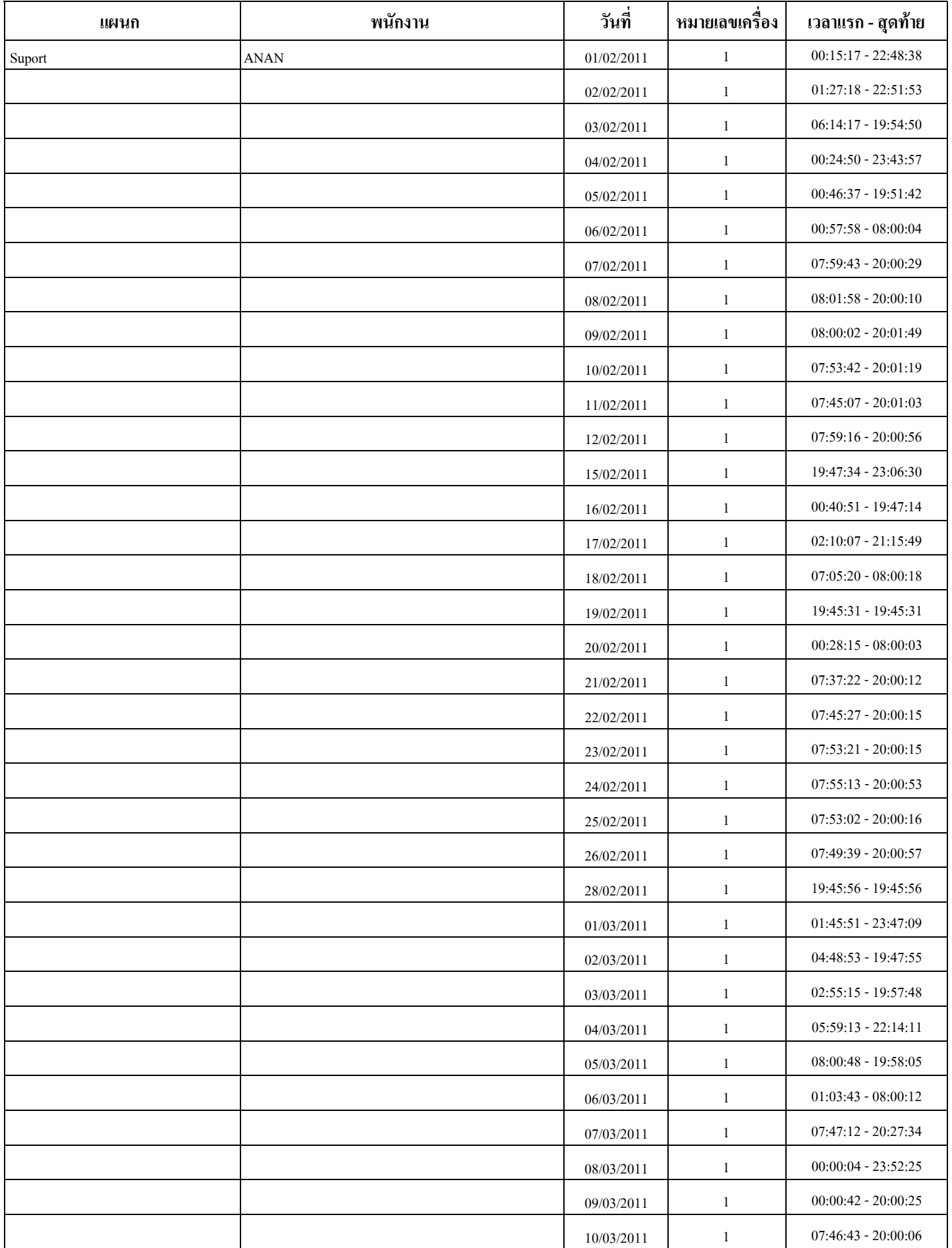

# **รายงานเวลาทํางานแบบบรรทัดเดียว**

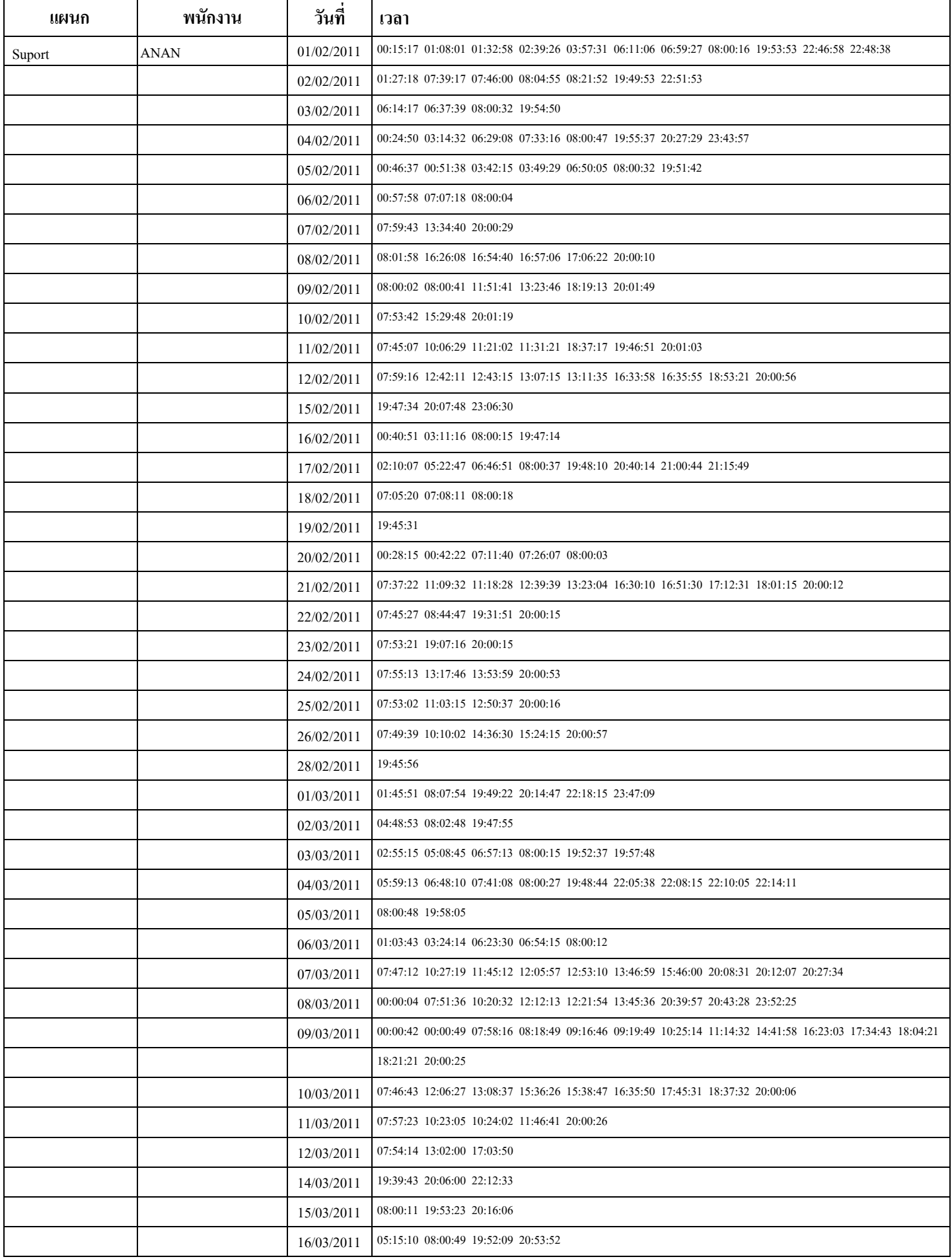

# **รายงานเวลาทํางานแบบบรรทัดเดียวแยกตามเครื่อง**

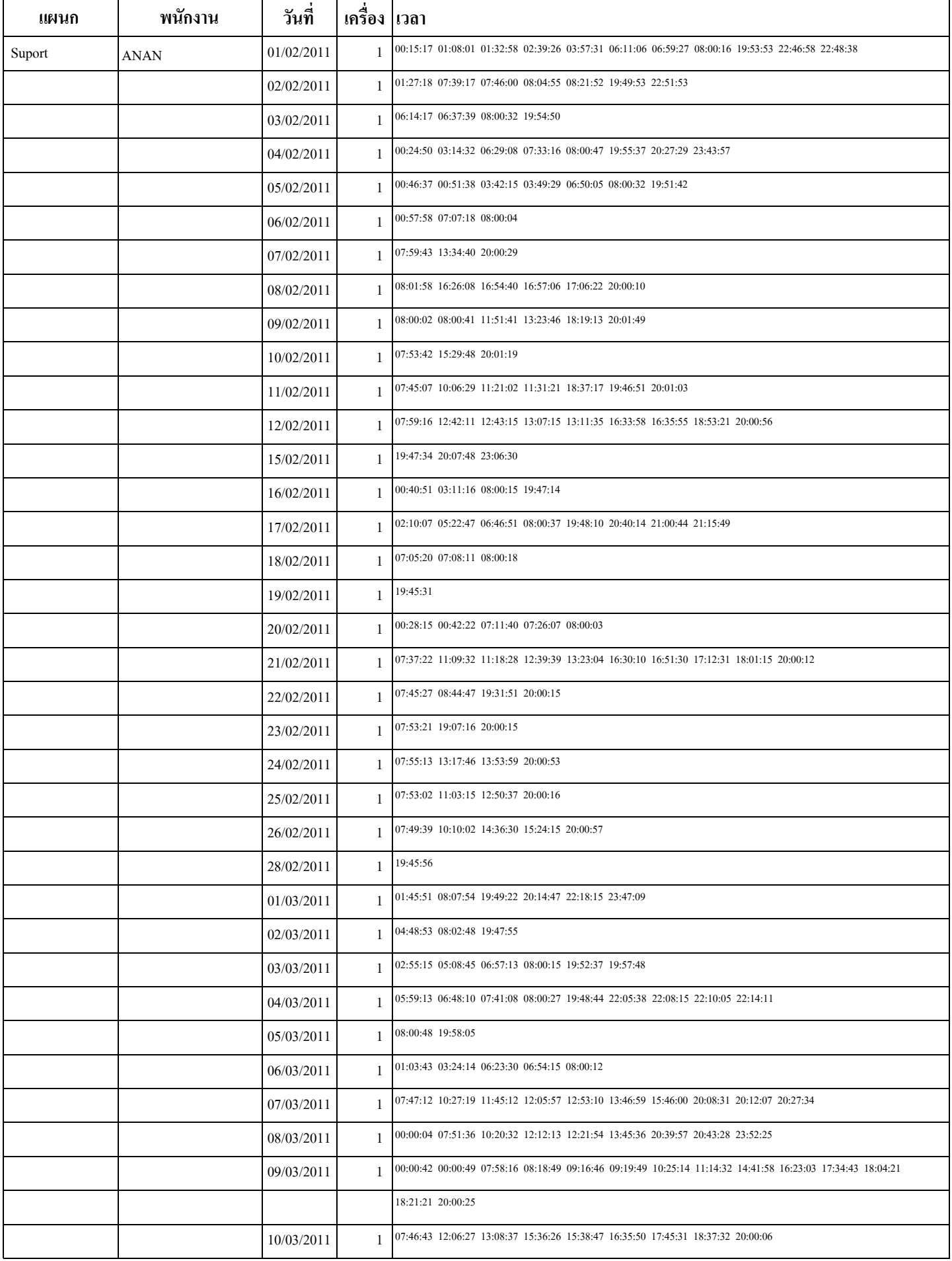

#### **รายงานเวลาเข าออกประจําวัน แผนก : Suport <sup>ว</sup> ั นท ี : 01/02/2554 ถึงวันที : 28/02/2555**

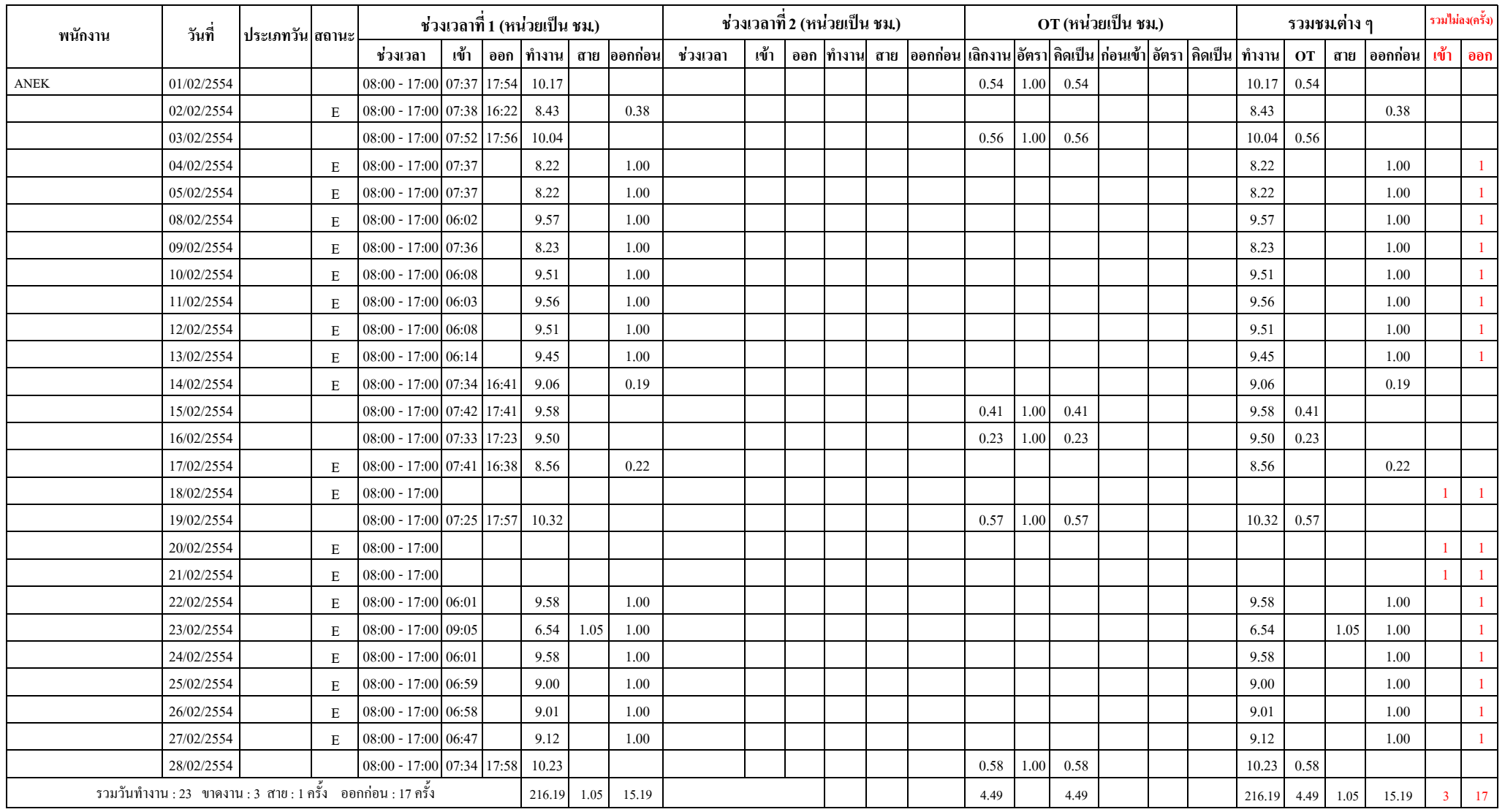

# **รายงานเวลาเขาออกตามกะทํางาน แผนก : Suport วันที่ : 01/02/2554 ถึงวันที่ : 28/02/2555**

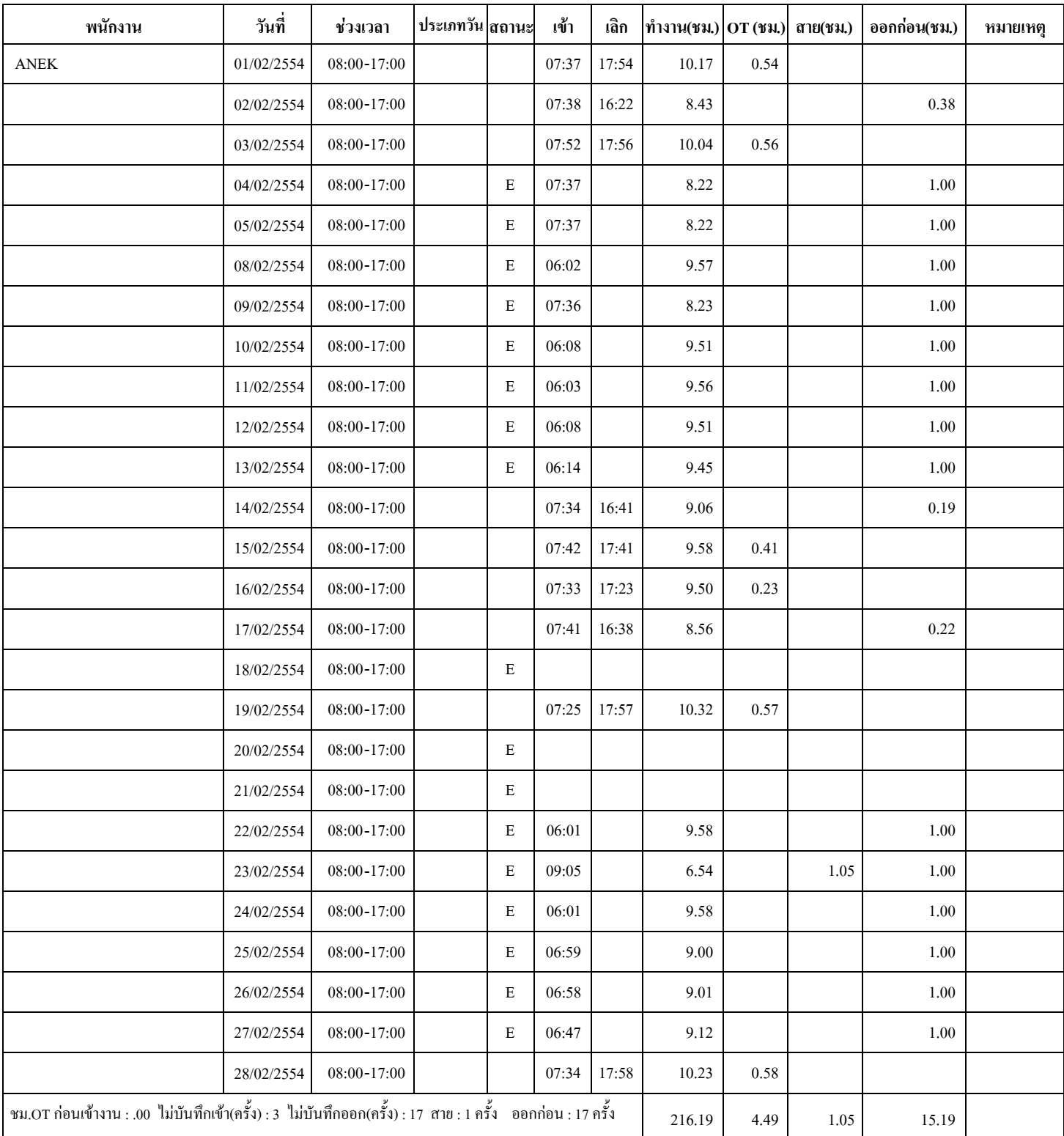

#### **รายงานสถถตถเวลาททางานพนนกงาน**

**แผนก : Suport วนนททท : 01/02/2554 ถถงวนนททท : 28/02/2555**

| พนักงาน     | ทำงาน(วัน) | ขาดงาน(วัน) | รวมจำนวน(ชม.) |           |               |      |         | ∤สาย(ครั้ง) | ออกก่อน(ครั้ง) | ไม่บันทึก(ครั้ง) |        |          |
|-------------|------------|-------------|---------------|-----------|---------------|------|---------|-------------|----------------|------------------|--------|----------|
|             |            |             | ทำงาน         | отเลิกงาน | orก่อนเข้างาน | สาย  | ออกก่อน |             |                | เข้า             | ออก    | หมายเหตุ |
| <b>ANEK</b> | 23         |             | 216.19        | 4.49      |               | 1.05 | 15.19   |             | 17             |                  | $\sim$ |          |
| Montree     |            |             | 10.23         | 0.58      |               | 0.01 | 0.01    |             |                |                  |        |          |

#### **รายงานสถถตถเวลาททางานตามแผนก**

#### **ววนททท : 01/02/2554 ถถงววนททท : 28/02/2555**

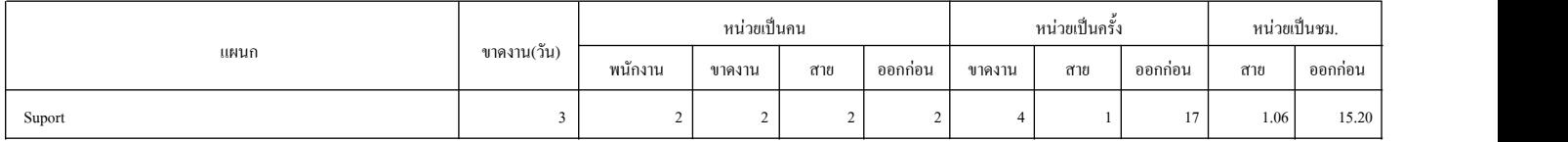

หมายเหตุ : การขาดงาน สาย ออกก่อน จะนับจำนวนตามรอบที่ลงเวลาทำงาน เช่น ถ้าใน 1 วันทำงาน บันทึกเข้าออก 2 รอบ จะถือว่าเป็น 2 ครั้ง<br>หน้าที่ : 1/1 NOD Services วันที่-เวลา : 21/02/2012 - 20:46:44 NOD Services วัน บน 2 Sou David

## **รายงานววนทททททางานทททมทปปญหา**

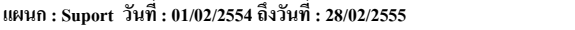

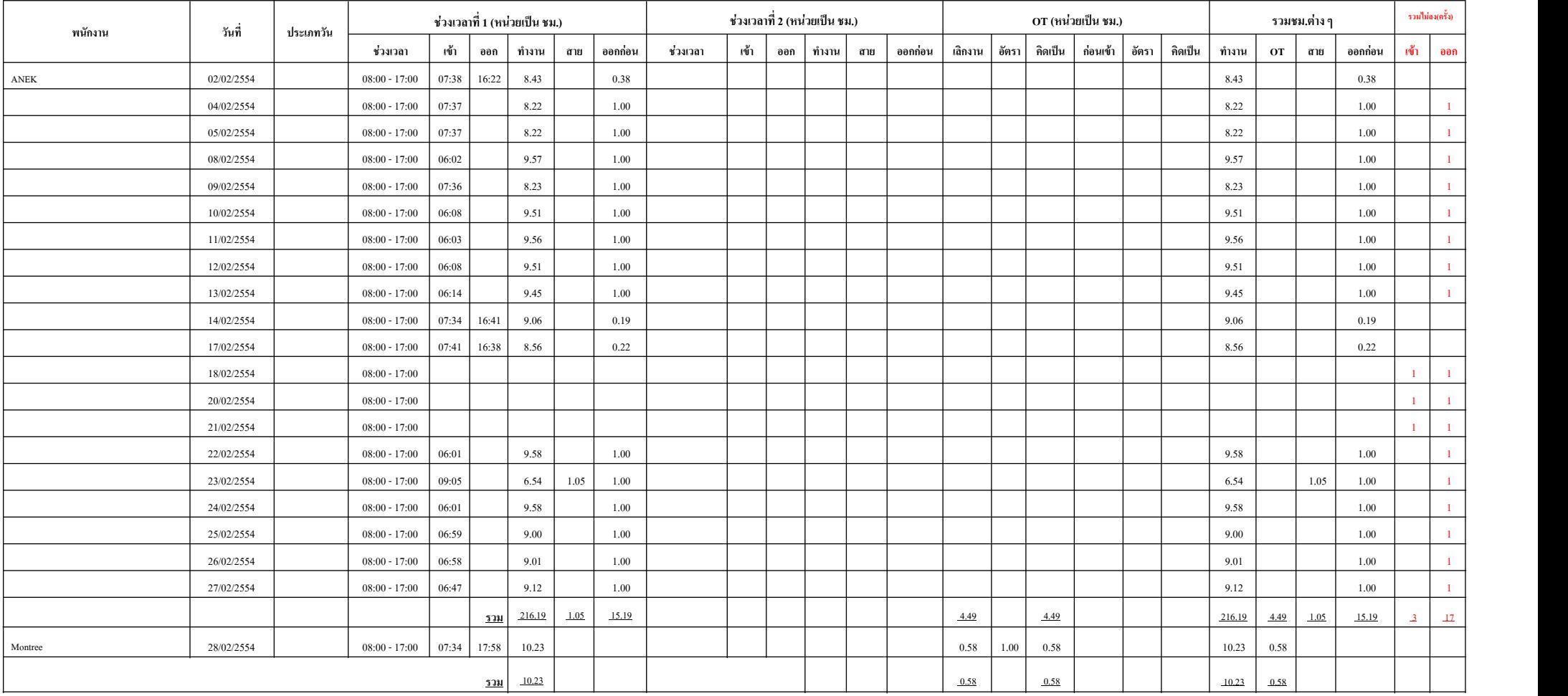

#### **รายงานววนทททมทการททา OT ของพนวกงาน**

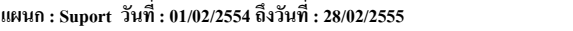

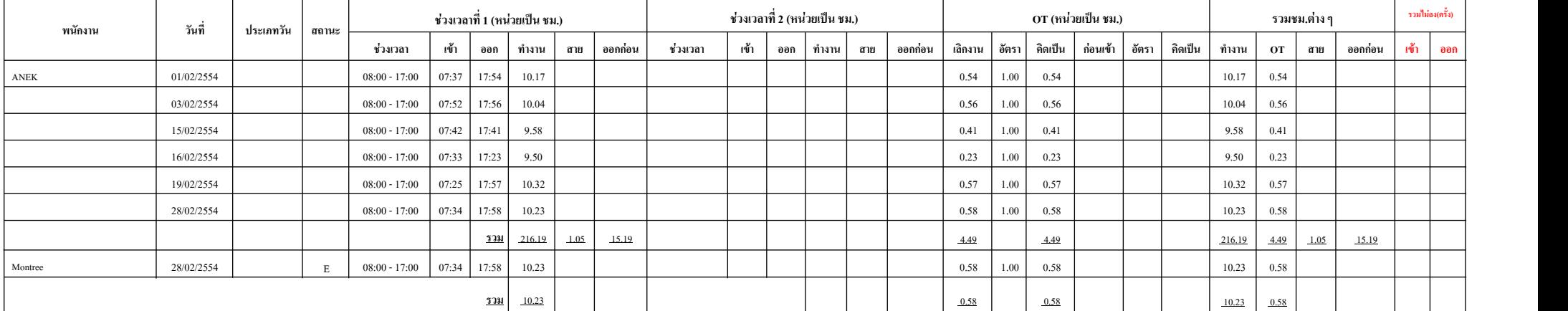

# **รายงาน**

# **เงินเดือน**

#### **รายงานรายละเอียดเงินเดือนพนักงานรายคน**

#### **วันที่ : 01/02/2554 - 28/02/2554**

#### **แผนก : บัญชี พนักงาน : ANEK**

**สถานะ : รอปดยอดเงินเดือน**

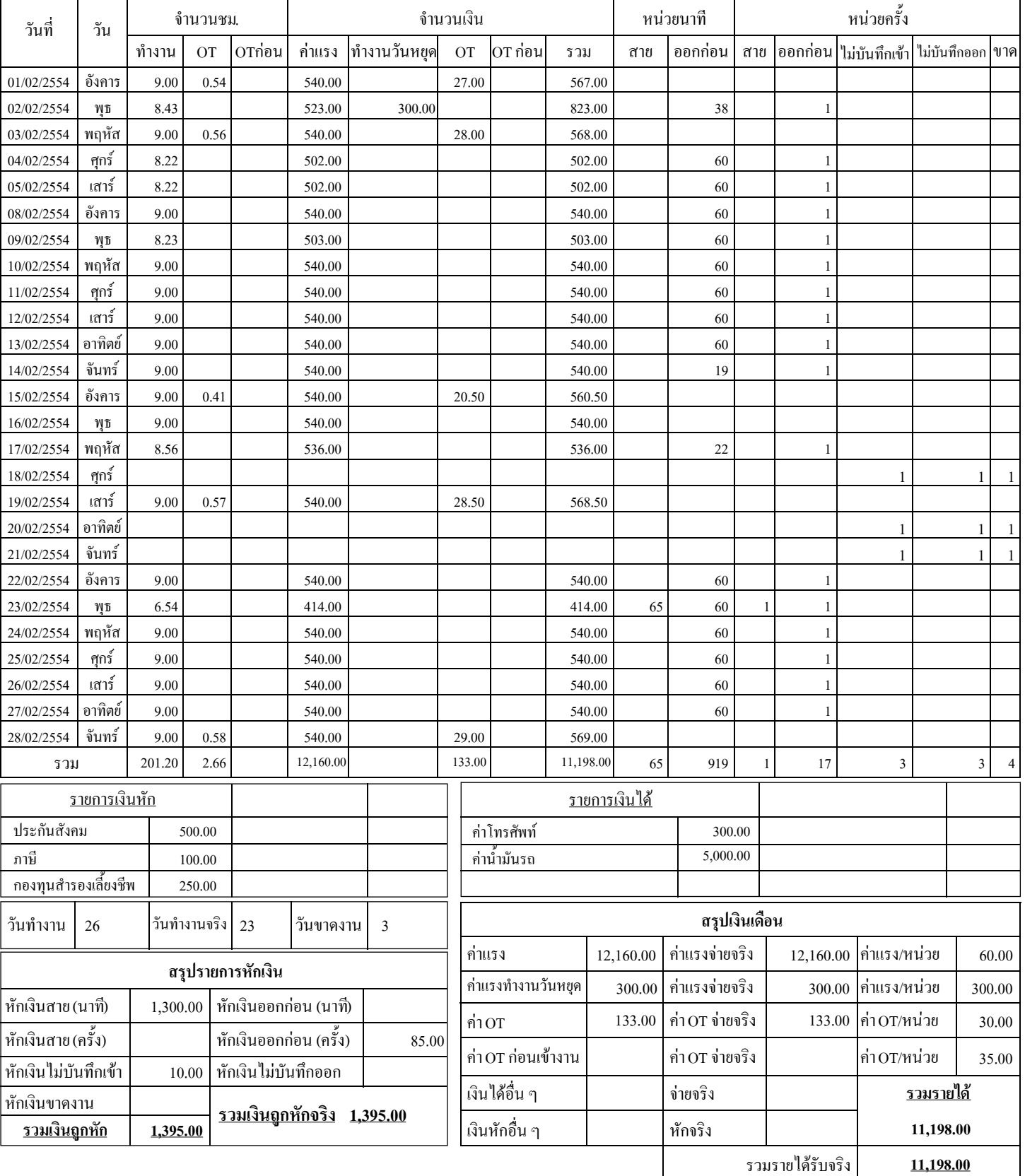

#### รายงานสรุปยอดเงินเดือนพนักงาน วันที่: 01/02/2554 - 28/02/2554 แผนก : บัญชี จำนวนวัน สรุปจำนวนเงิน จ้านวนชม. พนักงาน St. lot ก่อนในินได้อื่นไรวมรายได้ | เงินหักอื่น <mark>เงินหักเกณฑ์ |</mark> รายได้สุทธิ |ทำงาน|ขาดงาน|ทำงาน| OT |OTก่อน|สาย |ออกก่อน| ค่าแรง ทำงานวันหยุด OT ANEK 1.05 15.19 12,160.00 12,160.00 133.00 11,198.00 1,395.00 11,198.00 23  $201.20$  2.66 11,198.00 รวมแผงเก 12,160.00 12,160.00 133.00

# **รายงานแจกแจงเง ินไดเงินหกั**

**ว ั นท ี ่ : 01/02/2554 - 28/02/2554**

**แผนก : บ ั ญช ี**

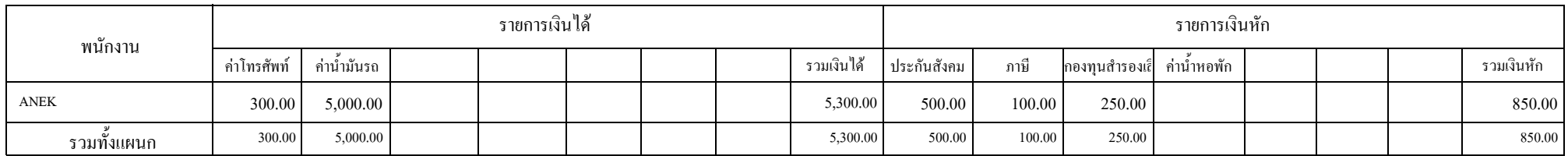

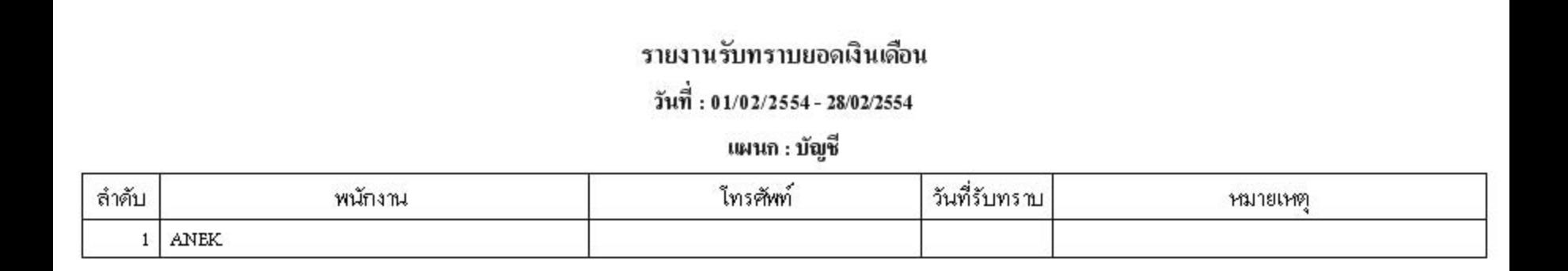

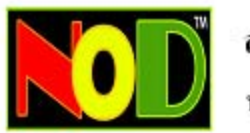

# สรุปเงินเดือน<br>พนังงาน:

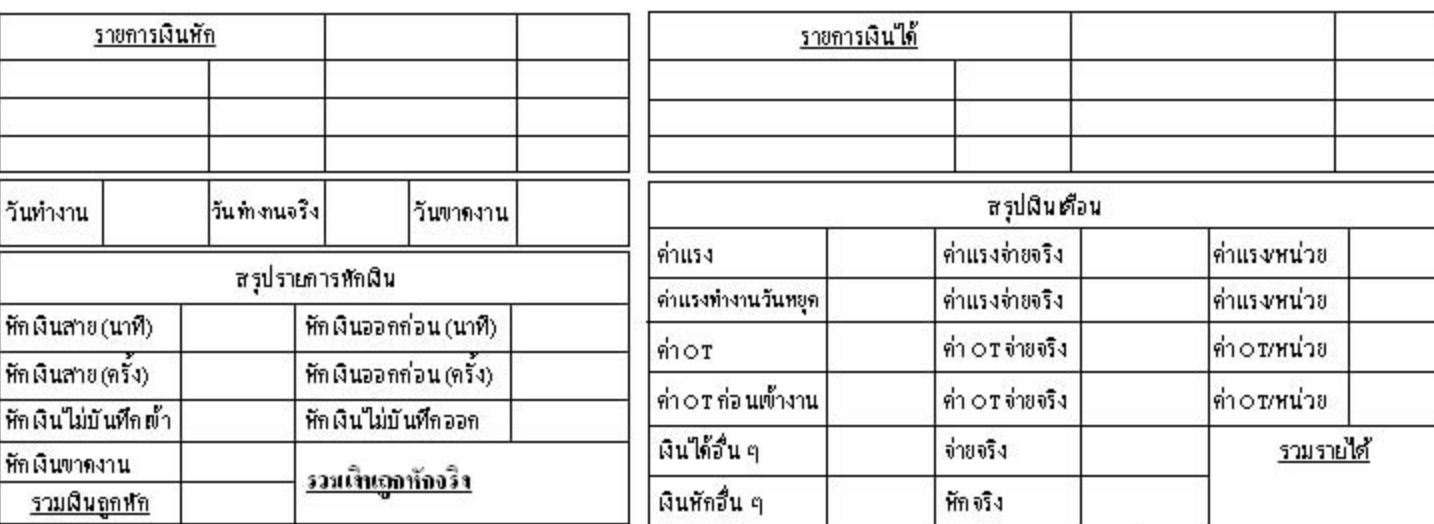

รวมรายได้รับจริง